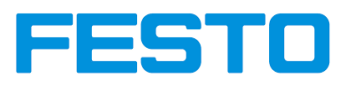

# **Anhang**

**Anleitung zur Systematischen Fehleruntersuchung bei Industrie 4.0 Systemen**

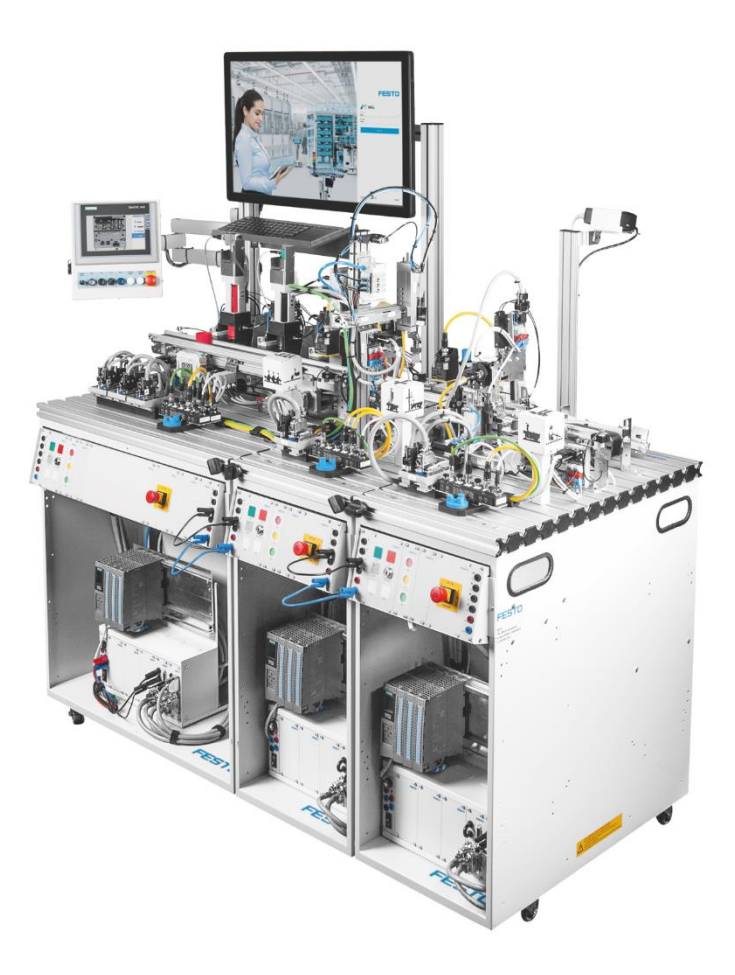

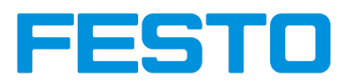

# Inhaltsverzeichnis

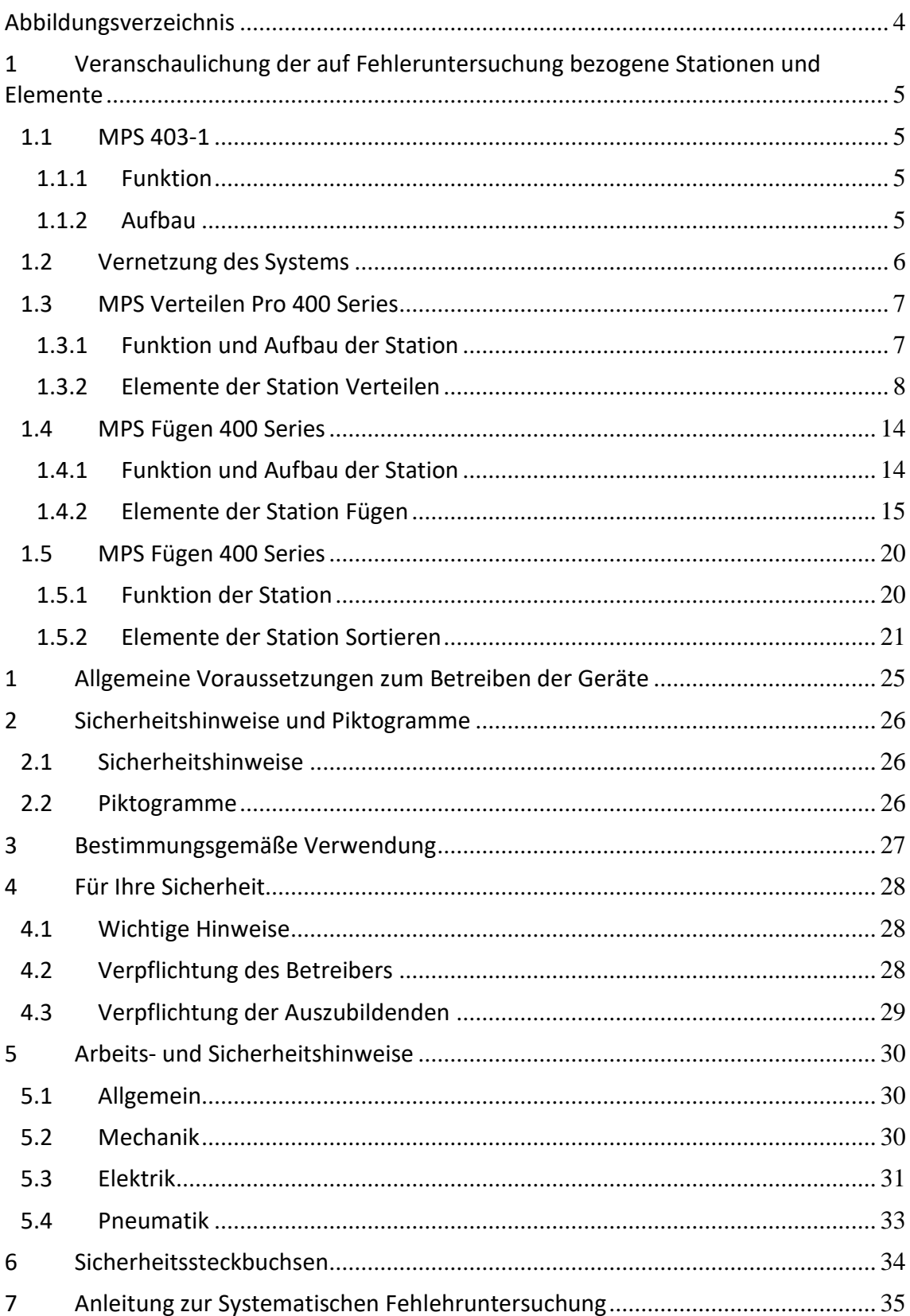

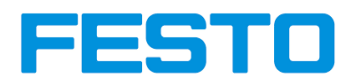

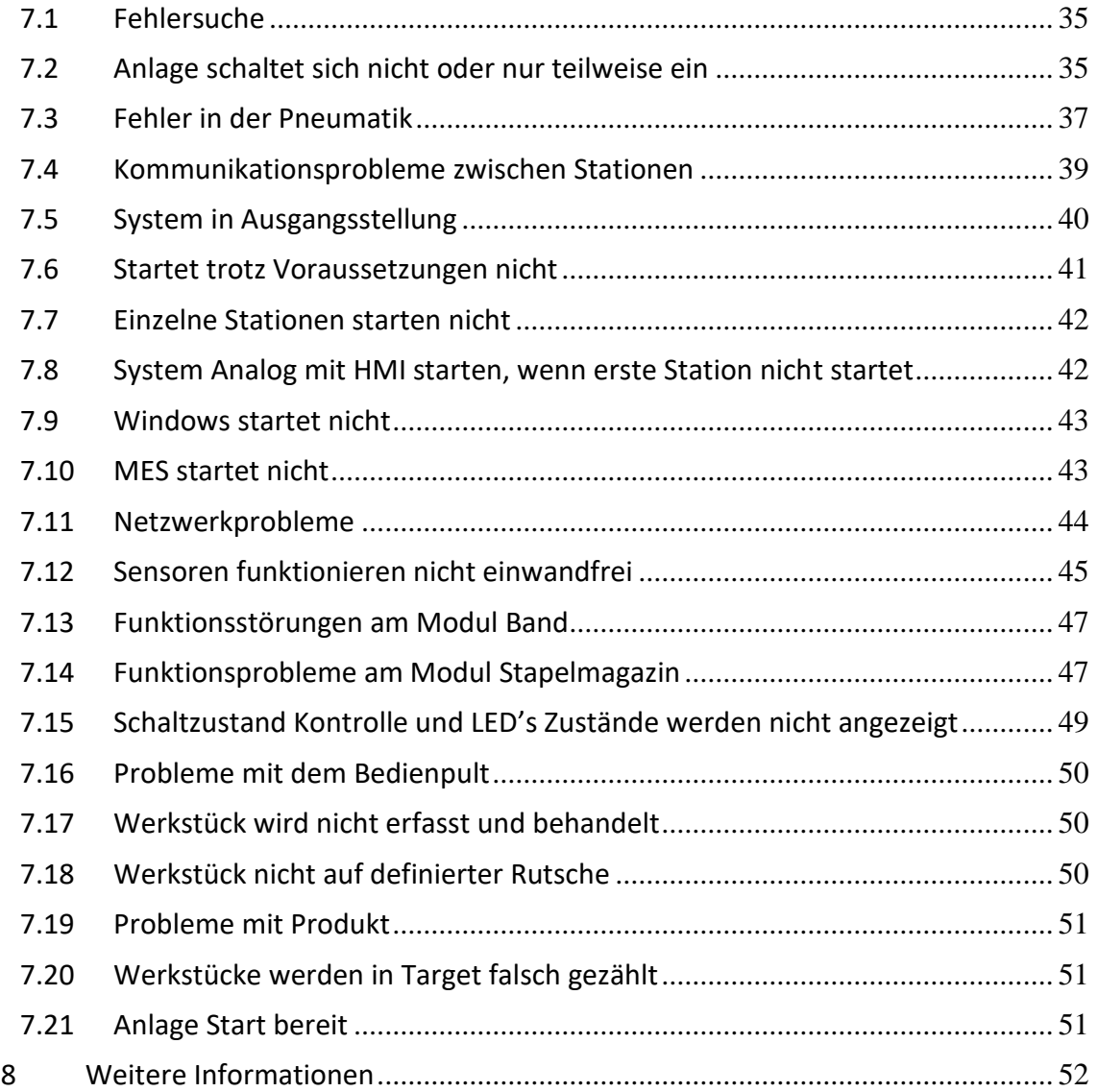

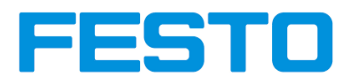

# <span id="page-3-0"></span>**Abbildungsverzeichnis**

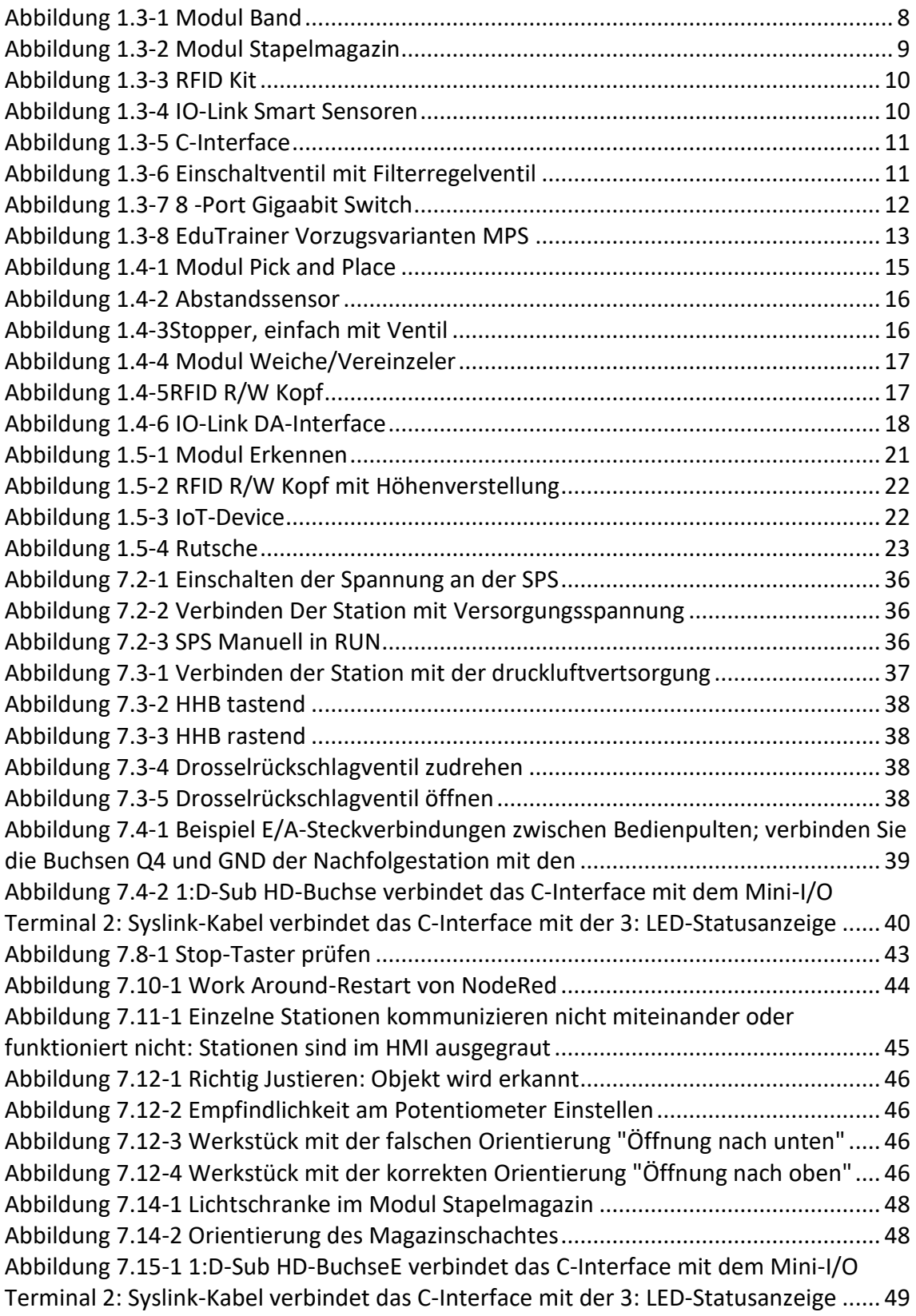

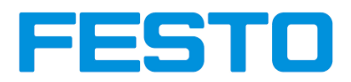

# <span id="page-4-0"></span>**1 Veranschaulichung der auf Fehleruntersuchung bezogene Stationen und Elemente**

### <span id="page-4-1"></span>**1.1 MPS 403-1**

### <span id="page-4-2"></span>**1.1.1 Funktion**

Das Lernsystem MPS 403-1 dient zur Schulung von Basiskompetenzen sowie Fachkenntnissen im Bereich der Automatisierungstechnik und Mechatronik. Als miniaturisierte Fertigungsstraße bietet es darüber hinaus einen tiefen Einblick in die intelligente Vernetzung von Maschinen im Produktionsumfeld sowie in deren Arbeitsprozesse. Das System besteht aus drei Stationen: Verteilen Pro, Fügen und Sortieren Inline. Diese Stationen sind vernetzt, mit mehreren RFID-Schreib- und - Leseköpfen sowie intelligenten Sensoren auf IO-Link-Basis ausgestattet und bilden eine autarke Anlage.

Mit der webbasierten Softwareumgebung rund um ein didaktisches MES-System bietet MPS 403-1 ein breites Spektrum zum Erlernen modernster Industrie 4.0 Technologien. Diese Softwareumgebung enthält einen integrierten Webshop, Lerninhalte wie IoT Retrofitting auf Basis von Kleinsteuerungen, Touchpanel-Programmierung und künstliche Intelligenz mit Machine Learning Algorithmen. Augmented Reality unterstützte Lernkonzepte sowie eine klare didaktische Aufbereitung aller Inhalte mit umfangreichen Lernunterlagen machen dieses Lernsystem zum Kern jeder modernen MPS basierten Lernlösung.

# <span id="page-4-3"></span>**1.1.2 Aufbau**

Die MPS 403-1 Anlage besteht ausfolgenden Elementen:

- 1x MPS Station Verteilen Pro
- 1x MPS Station Fügen
- 1x MPS Station Sortieren-Inline
- RFID Kits
- IO-Link Sensoren
- IoT Device (in Form vom Kameraauswertung)
- 3x EduTrainer S7-1512C SPS
- 1x Computer mit Touch-Bildschirm für das MES
- Vernetzung aller Stationen

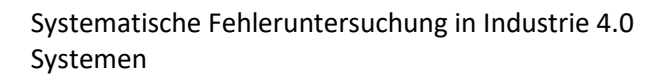

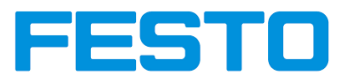

# <span id="page-5-0"></span>**1.2 Vernetzung des Systems**

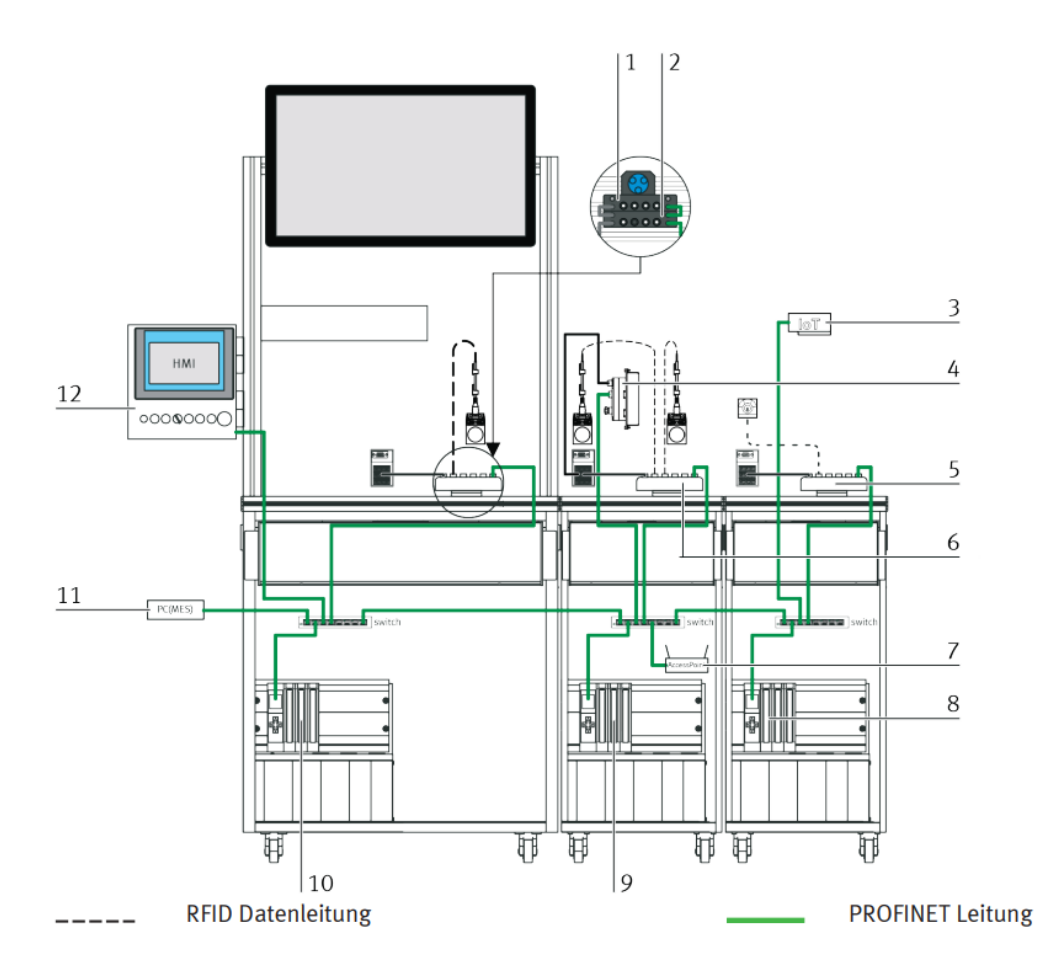

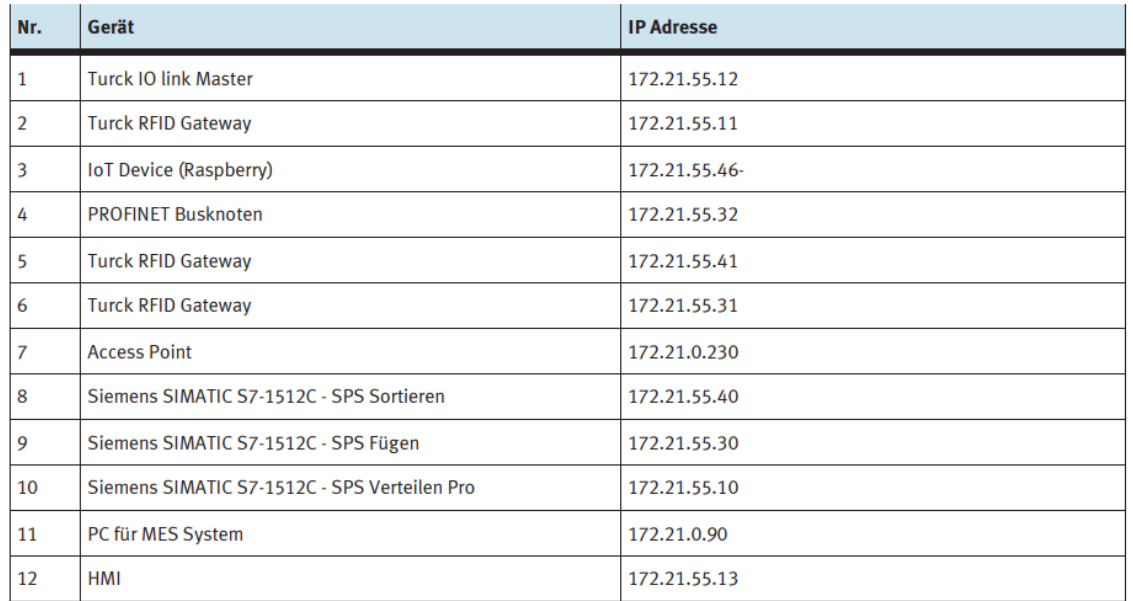

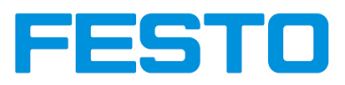

### <span id="page-6-0"></span>**1.3 MPS Verteilen Pro 400 Series**

#### <span id="page-6-1"></span>**1.3.1 Funktion und Aufbau der Station**

Die Station vereinzelt Werkstücke, die sich in einem Stapelmagazin befinden. Ein doppeltwirkender Zylinder schiebt die Werkstücke einzeln aus. Das Modul Band transportiert das Werkstück nach rechts oder links. Zur Vereinzelung des Werkstücks lässt sich das Band anhalten. Der leicht nachvollziehbare Aufbau der MPS Station vereinfacht die Erstellung eines Ablaufprogramms für den Handhabungsprozess. Im Modul Stapelmagazin sind unterschiedliche Werkstücke einsetzbar.

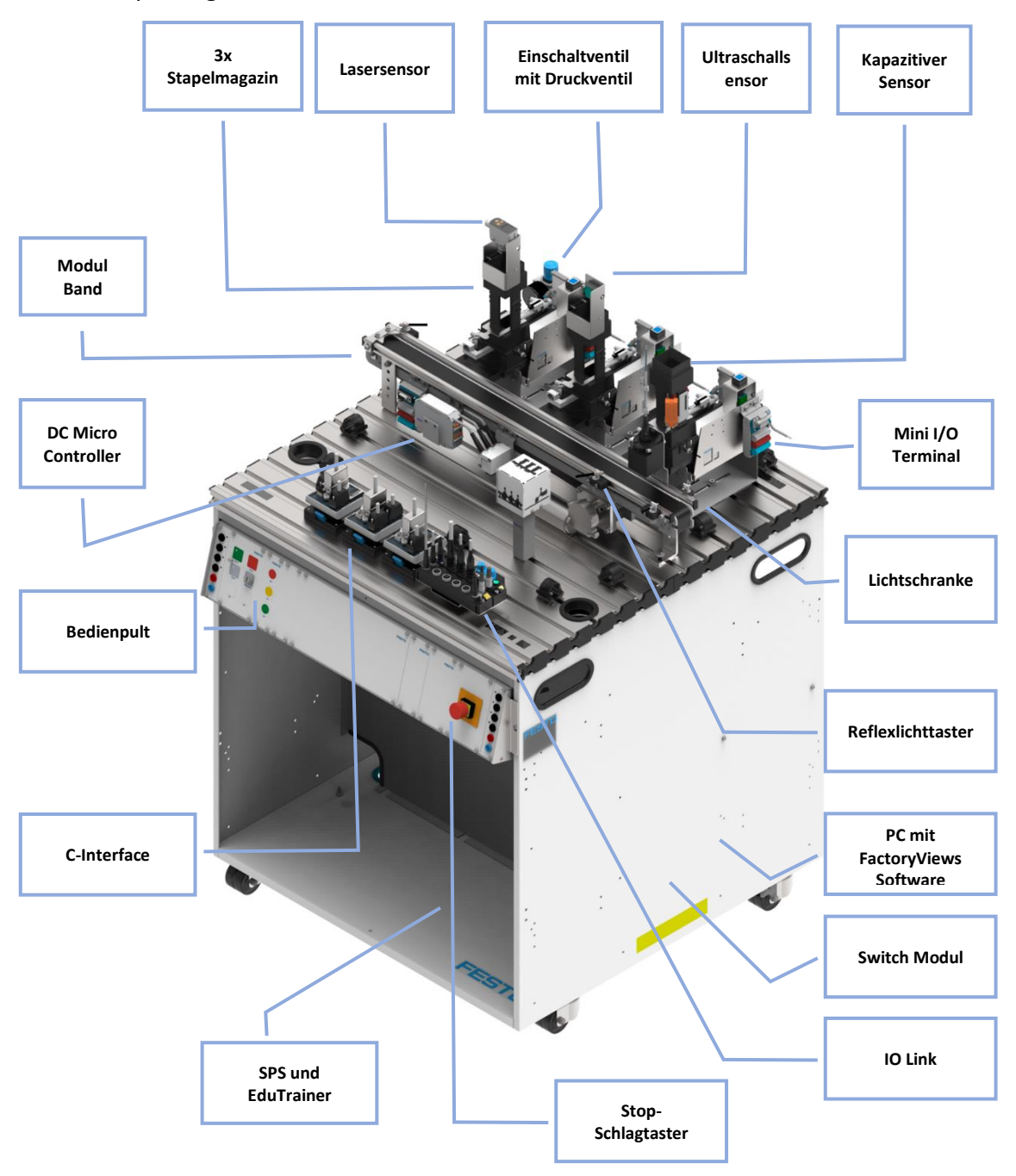

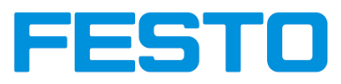

### <span id="page-7-0"></span>**1.3.2 Elemente der Station Verteilen**

#### **1.3.2.1 Modul Band**

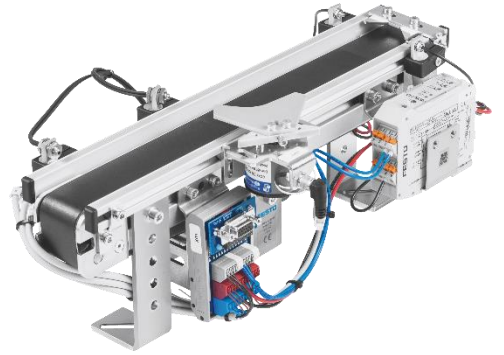

**ABBILDUNG 1.3-1 MODUL BAND**

#### <span id="page-7-1"></span>**Aufbau**

Das Modul Band kann auf einer Profilplatte, auf einem Profilfuß oder auf einer Schlitzmontageplatte montiert werden. Der DC-Motor ist frei positionierbar. Das Modul Band eignet sich zum Transportieren und Vereinzeln von Werkstücken mit 40 mm Durchmesser (z. B. Werkstücksatz "Grundkörper" oder "Montierbarer Zylinder").

Das Modul ist komplett aufgebaut. Durch den eingebauten Motorcontroller ist Rechts- und Linkslauf möglich.

Nach Entfernen der Brücke zwischen den Anschlüssen 6 und 8 des Motorcontrollers kann der Anschluss 6 des Motorcontrollers mit dem Anschluss 11/12 des I/OTerminals verbunden werden. Hiermit kann die Bandgeschwindigkeit über einen Analogwert von 0-10 Volt gesteuert werden.

#### **Funktion**

Das Modul Band dient zum Transport und zum Puffern der Werkstücke. Der Nachweis der Werkstücke am Bandanfang, vor dem Vereinzeler und am Bandende erfolgt durch optische Näherungsschalter mit Lichtleitern.

Der Antrieb des Gurtbandes erfolgt durch einen Gleichstrom-Getriebemotor.

Durch einen angebauten Elektromagneten (Drehmagnet) mit Vereinzeler können die Werkstücke gestoppt und vereinzelt werden. Die Endlagen werden mit induktiven Näherungsschaltern nachgewiesen.

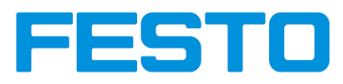

### **1.3.2.2 Modul Stapelmagazin**

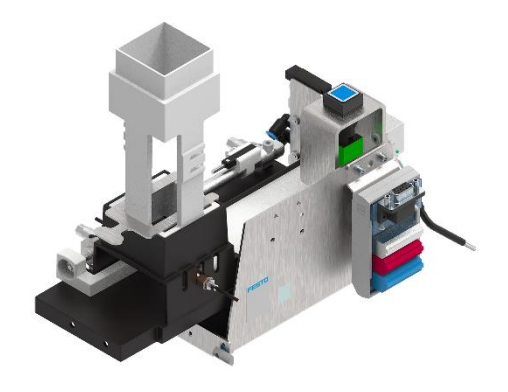

**ABBILDUNG 1.3-2 MODUL STAPELMAGAZIN**

#### <span id="page-8-0"></span>**Aufbau**

Unter dem Magazinrohr wird durch eine Lichtschranke geprüft, ob das Magazin leer ist. Optional kann ein optischer Sensor in den Boden eingeschraubt werden, der die Deckel und Werkstücke erkennt. Die Position des Ausschiebezylinders wird elektrisch über Näherungsschalter abgefragt. Aus und Einfahrgeschwindigkeit des Ausschiebezylinders können stufenlos durch Drosselrückschlagventile eingestellt werden.

Ein doppeltwirkender Zylinder schiebt das jeweils untere Werkstück aus dem Fallmagazin bis zur äußeren Endlage und positioniert das Werkstück in der Aufnahme. An dieser Aufnahme kann ein optischer Sensor eingebaut werden, der zur Erkennung der Deckel oder Werkstücke genutzt werden kann. Diese Position dient als Übergabestelle zum nächsten Modul.

Das Modul kann durch die Ergänzung mit dem Unterteil in der Höhe verstellt und dadurch, z.B. direkt an ein Modul Band, angebracht werden.

#### **Funktion**

Das Modul Stapelmagazin vereinzelt Werkstücke aus einem Magazin. Bis zu 7 Werkstücke können in beliebiger Reihenfolge im Magazinrohr gestapelt werden. Durch Umdrehen des Rohres können bis zu 17 Werkstückdeckel vereinzelt werden.

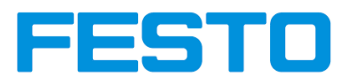

### **1.3.2.3 RFID Kit**

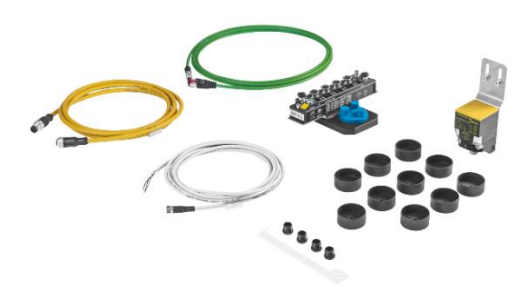

**ABBILDUNG 1.3-3 RFID KIT**

#### <span id="page-9-0"></span>**Aufbau**

Das RFID-System besteht aus einem Transponder/Tag der sich am oder im Gegenstand befindet und einen kennzeichnenden Code enthält, sowie einem Schreib-/Lesekopf zum Beschreiben und Auslesen dieser Kennung.

#### **Funktion**

Das RFID Kit (Identifizierung mit Hilfe elektromagnetischer Wellen") bezeichnet eine Technologie für Sender-Empfänger-Systeme zum automatischen und berührungslosen Identifizieren und Lokalisieren von Objekten durch Radiowellen.

#### **1.3.2.4 IO-Link System**

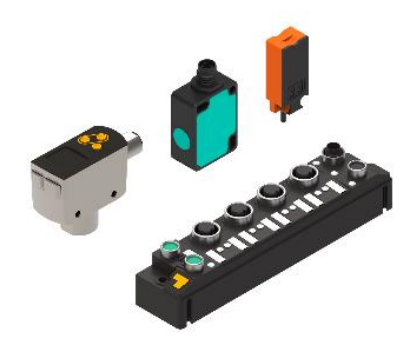

**ABBILDUNG 1.3-4 IO-LINK SMART SENSOREN**

#### <span id="page-9-1"></span>**Aufbau**

System besteht aus:

- 1x IO-Link Gateway
- 1x Optischer IO-Link Abstandssensor
- 1x Ultraschall IO-Link Abstandssensor
- 1x Kapazitiver IO-Link Näherungsschalter
- Verbindungs- und Versorgungsleitungen
- Montageplatte für Quick fix Adapter

<span id="page-10-2"></span>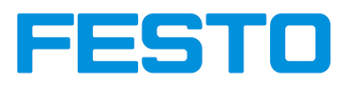

# **1.3.2.5 C-Interface**

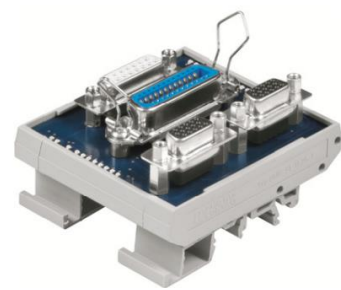

Abbildung 1.3-5 C-Interface

### <span id="page-10-0"></span>**Aufbau**

Das C-Interface ist die Schnittstelle zwischen den MPS® Modulen und der SPS. Ein oder zwei MPS® Module können an den D-Sub HD-Buchsen angeschlossen werden. Über die 24- polige IEEE-488 Buchse (SysLink) können die digitalen Eingänge und Ausgänge mit einer SPS verbunden werden. Bei MPS® Modulen mit analogen Eingängen und Ausgängen können diese über die 15-polige D-Sub Buchse abgegriffen werden. Zur einfachen Schaltzustandskontrolle und für die systematische Fehlersuche zeigen LEDs die Zustände der Eingänge und der Ausgänge an. Die Montage auf einer Hutschiene ist möglich.

#### **1.3.2.6 Einschaltventil mit Filterregelventil**

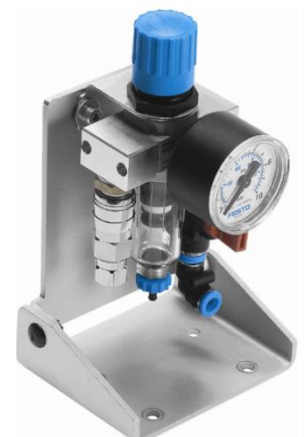

**ABBILDUNG 1.3-6 EINSCHALTVENTIL MIT FILTERREGELVENTIL**

#### <span id="page-10-1"></span>**Aufbau**

Das Filterregelventil mit Manometer, Einschaltventil, Steckverschraubungen und Kupplungsstecker ist an einer schwenkbaren Aufnahme montiert. Über der Filterschale befindet sich der Metallkorb. Die Befestigung der Einheit auf der Profilplatte erfolgt mit Zylinderschrauben und Hammermuttern (Befestigungsvariante "C"). Beigelegt ist eine Kupplungsdose mit Gewindebuchse und Überwurfmutter für Kunststoffschlauch PUN 6 x 1.

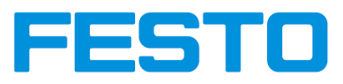

### **Funktion**

Das Filter mit Wasserabscheider reinigt die Druckluft von Schmutz, Rohrsinter, Rost und Kondenswasser.

Das Druckregelventil regelt die zugeleitete Druckluft auf den eingestellten Betriebsdruck und gleicht Druckschwankungen aus. Die Strömungsrichtung wird durch einen Pfeil auf dem Gehäuse gekennzeichnet. An der Filterschale befindet sich die Kondensat-Ablassschraube. Das Manometer zeigt den eingestellten Druck. Das Einschaltventil/Absperrventil belüftet/entlüftet die gesamte Steuerung. Das 3/2-Wegeventil wird mit dem roten Drehknopf betätigt.

# **1.3.2.7 8-Port Gigaabit Switch**

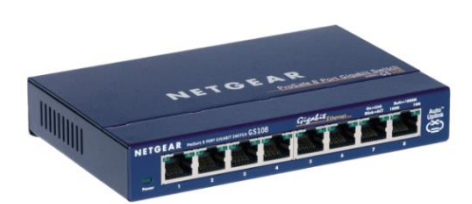

**ABBILDUNG 1.3-7 8 -PORT GIGAABIT SWITCH**

# <span id="page-11-0"></span>**Funktion**

Ein 8-Port-Switch ermöglicht die Verbindung von bis zu 8 Geräten über ein Netzwerk. Diese werden mit LAN-Kabeln einfach mit dem Switch verbunden, um Daten austauschen zu können und miteinander vernetzt zu sein.

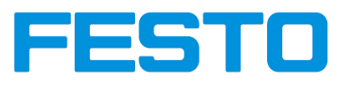

### **1.3.2.8 EduTrainer Vorzugsvarianten MPS**

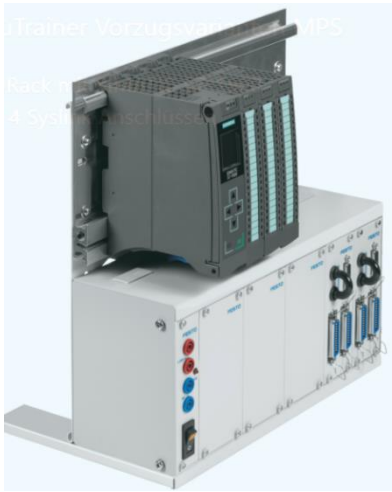

**ABBILDUNG 1.3-8 EDUTRAINER VORZUGSVARIANTEN MPS**

# <span id="page-12-0"></span>**Aufbau**

Die Controller-Familie SIMATIC S7-1500 ist die neue Controller-Generation im TIA Portal und ein Meilenstein in der Automatisierung. Sie sichert höchste Leistungsfähigkeit und Benutzerfreundlichkeit für mittlere und High-End Anwendungen der Maschinen- und Anlagenautomatisierung.

- SPS EduTrainer® Trägersystem für die Verwendung von Lehr- und Ausbildungsbetrieb
- Ausgestattet mit SPSen
- Zwei Baureihen: Universal und Compact
- Bestückung mit 19"Simulationsmodulen
- Individuell konfigurierbar oder vorkonfektioniert

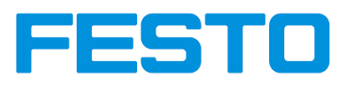

# <span id="page-13-0"></span>**1.4 MPS Fügen 400 Series**

### <span id="page-13-1"></span>**1.4.1 Funktion und Aufbau der Station**

Die Station Fügen verbindet die Handhabungsfunktionen "Kontrollieren" und "Fügen". Die Station misst die Ausrichtung der Werkstücke und entscheidet, ob ein Werkstück mit der Öffnung nach oben ein Deckel aufgelegt bekommt oder ein Werkstück mit der Öffnung nach unten durchgeschleust wird.

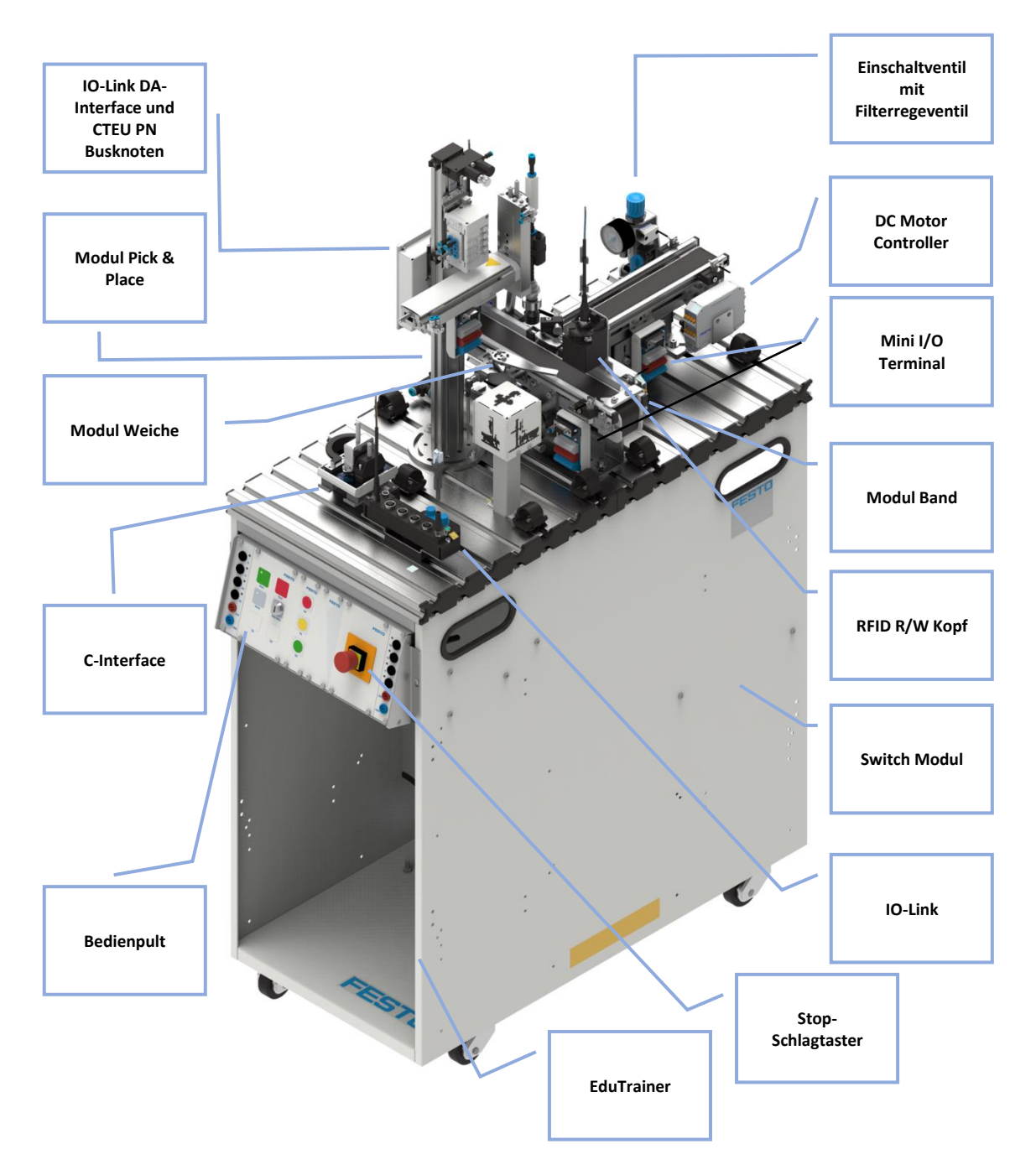

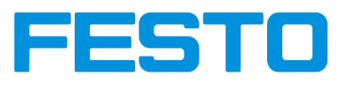

# <span id="page-14-0"></span>**1.4.2 Elemente der Station Fügen**

#### **1.4.2.1 Modul Pick and Place**

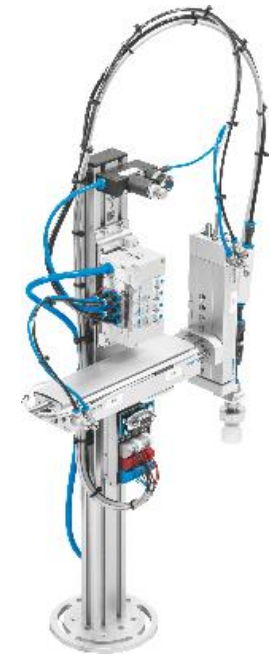

**ABBILDUNG 1.4-1 MODUL PICK AND PLACE**

# <span id="page-14-1"></span>**Aufbau**

Ein Faltenbalg-Saugnapf erfasst die Werkstücke. Direkt an den Faltenbalg-Saugnapf ist ein Vakuumfilter montiert, damit keine Schmutzpartikel in den

Vakuumgenerator gelangen. Ein Druckschalter meldet das sichere Erfassen der Werkstücke.

Durch ein Druckregelventil ist die Kraft der vertikalen Schlitteneinheit (Z-Achse) einstellbar.

Das Modul ist komplett mit Schlitteneinheiten, Vakuumgenerator, Vakuumfilter, Faltenbalg-Saugnapf, Druckschalter, Ventilinsel, Druckregelventil und elektrischer Schnittstelle aufgebaut.

### **Funktion**

Das Modul Pick and Place ist ein universelles 2-Achs-Handhabungsgerät. Das Modul ist aus präzisen Schlitteneinheiten aufgebaut. Die Endlagen der Schlitten werden mit Näherungsschaltern erfasst. Die Anordnung der Näherungsschalter, die Montageposition und die Montagehöhe lassen sich einstellen.

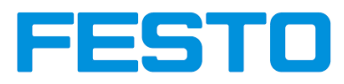

#### **1.4.2.2 Abstandssensor**

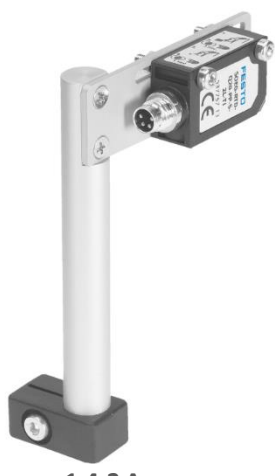

**ABBILDUNG 1.4-2 ABSTANDSSENSOR**

#### <span id="page-15-0"></span>**Funktion**

Das Modul ist ein Abstandssensor. Dieser misst den Abstand zwischen dem Sensor und einem Objekt. Es werden Größen wie Abstand, Distanz, Weg und Position mittels eines Abstandssensor gemessen. Ein Sensor oder Controller misst die Abstandsänderung und wandelt diese in ein elektrisches Signal um. Über verschiedene Schnittstellen werden Abstandssignale an die Steuereinheit gesendet.

#### **1.4.2.3 Modul Stopper**

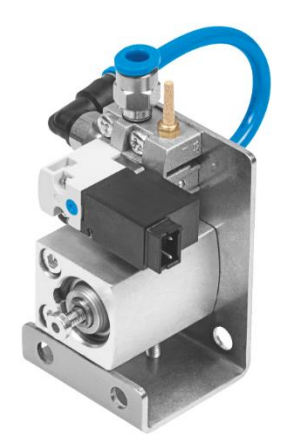

**ABBILDUNG 1.4-3STOPPER, EINFACH MIT VENTIL**

# <span id="page-15-1"></span>**Aufbau**

Das Modul Stopper ist ein einfach Wirkender Pneumatik Zylinder das ein Ventil besitzt.

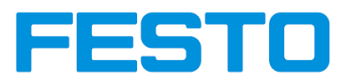

### **Funktion**

Der Einsatz erfolgt bei Montagelinien, um die Werkstücke auf dem Transportband zum Stoppen zu erzwingen. Dabei fährt ein um 90° zur Laufrichtung des Transportbandes entgegengesetzter Zylinder aus dem Modul aus. Infolgedessen wird das Werkstück somit zum Anhalten gebracht. Zeitgleich bleibt das Transportband stehen. Stoppt das Werkstück auf dem Band so lange bis die Messung zur Orientierung mit dem Abstandsensor erfolgt und ausgewertet wird.

### **1.4.2.4 Modul Weiche/Vereinzeler**

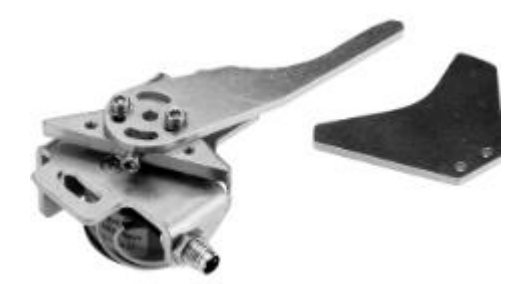

**ABBILDUNG 1.4-4 MODUL WEICHE/VEREINZELER**

#### <span id="page-16-0"></span>**Funktion**

Das Modul Weiche kann Werkstücke auf einem Transportband vereinzeln oder aussortieren. Es stoppt und lenkt das Werkstück an die Position, um den Werkstückdeckel zu fügen bis der Fügeprozess abgeschlossen ist.

#### <span id="page-16-1"></span>**1.4.2.5 Modul RFID R/W Kopf**

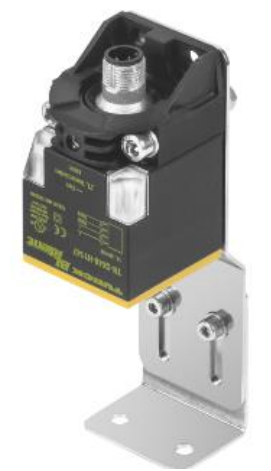

**ABBILDUNG 1.4-5RFID R/W KOPF**

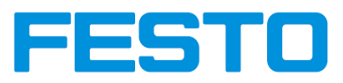

# **Aufbau**

Ein RFID-System besteht aus einem Transponder/Tag, der sich am oder im Objekt befindet und die Kennung enthält, sowie einem Schreib-Lese-Kopf zum Schreiben und Lesen dieser Kennung.

### **Funktion**

Diese beschreibt eine Radiowellentechnologie für Sender-Empfänger-Systeme, welche die automatischen und berührungslosen Feststellungen und das Bestimmen der Werkstücke.

# **1.4.2.6 IO-Link DA-Interface**

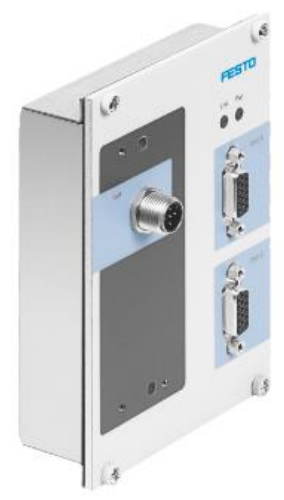

**ABBILDUNG 1.4-6 IO-LINK DA-INTERFACE**

# <span id="page-17-0"></span>**Aufbau**

Grundgerät mit integrierter I-Port Schnittstelle zur direkten Verbindung zu einer SPS mit IO-Link Schnittstelle.

Grundgerät mit zusätzlichem Feldbusinterface z. B. "CTEU-CO" für die Integration in ein CANOpen Netzwerk.

# **Funktion**

Das IO-Link DA-Interface bildet die Schnittstelle von industriellen Feldbussen zu digitalen und analogen Ein- /Ausgangssignalen.

Für die jeweiligen Feldbustypen können die endsprechenden Feldbusköpfe "CTEU" von Festo mit dem Gerät verbunden werden.

Eine IO-Link-fähige Steuerung kann das Gerät auch ohne weitere Komponenten ansprechen. Beispielsweise kann die Festo-Steuerung CECC-LK eingesetzt werden, um mit dem IO-Link DA-Interface zu kommunizier

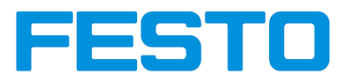

**Basis Elemente aller Stationen**

**Modul Band** siehe: [Abbildung 1.3-1](#page-7-1) Modul Band

**C-Interface** siehe: Abbildung 1.3-5 [C-Interface](#page-10-2)

**Einschaltventil mit Filterregelventil** siehe**:** Abbildung 1.3-6 [Einschaltventil mit](#page-10-1)  [Filterregelventil](#page-10-1)

**8-Port Gigaabit Switch** siehe: Abbildung 1.3-7 [8 -Port Gigaabit Switch](#page-11-0) **EduTrainer** siehe: Abbildung 1.3-8 [EduTrainer Vorzugsvarianten MPS](#page-12-0)

**RFID Kit** siehe: [Abbildung 1.3-3](#page-9-0) RFID Kit

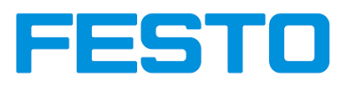

# <span id="page-19-0"></span>**1.5 MPS Fügen 400 Series**

### <span id="page-19-1"></span>**1.5.1 Funktion der Station**

Die Station wurde für das MPS System 403-1 mit dem höhenverstellbaren Modul RFID erweitert. Mit dem RFID Schreib-/Lesekopf wird der RFID Tag im Werkstück gelesen und je nach Ergebnis das Werkstück ausgeschleust. Sobald eine Rutsche voll ist, wird dies durch die Meldeleuchte Q1 signalisiert. Nach Leerung der Rutschen muss die Station gerichtet (Reset) werden.

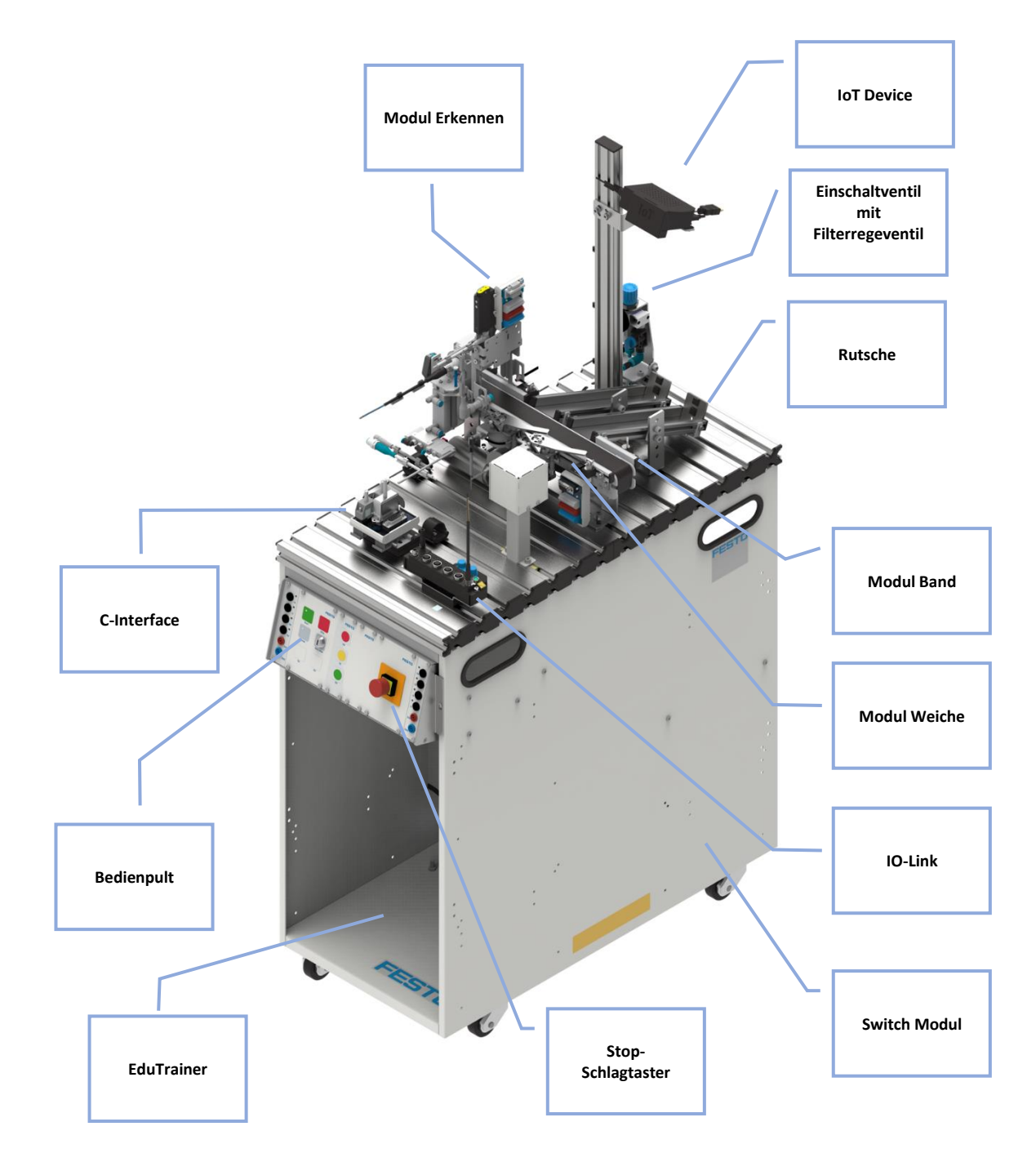

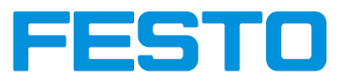

### <span id="page-20-0"></span>**1.5.2 Elemente der Station Sortieren**

#### **1.5.2.1 Modul Erkennen**

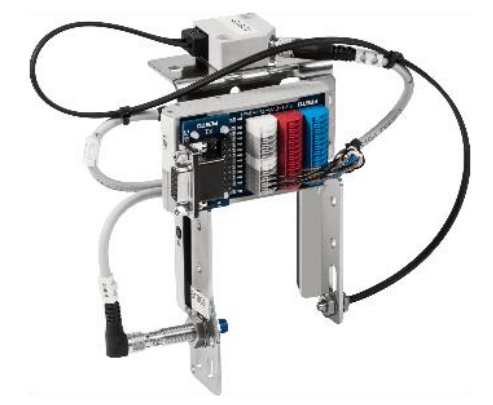

**ABBILDUNG 1.5-1 MODUL ERKENNEN**

#### <span id="page-20-1"></span>**Aufbau**

Mit Hilfe von 3 Näherungsschaltern mit digitalem Ausgang wird durch das Modul erkennen eine Material- bzw. Farberkennung von Werkstücken durchgeführt.

Ein induktiver Näherungsschalter und zwei optische Näherungsschalter werden verwendet.

- Der induktive Näherungsschalter erkennt das metallische Werkstück.
- Der Reflexlichttaster erkennt das rote und das metallische Werkstück.
- Die Gabellichtschranke erkennt alle Werkstücke.

Durch eine logische Verknüpfung der Ausgangssignale werden die jeweiligen Werkstücke erkannt.

Das Modul Erkennen kann direkt an der Leitplanke am Modul Band oder Rutsche montiert werden.

# **Funktion**

Das Modul Erkennen kann rote, schwarze und metallische Werkstücke nachweisen.

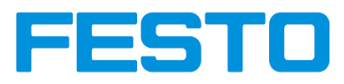

# **1.5.2.2 Modul RFID R/W Kopf mit Höhenverstellung**

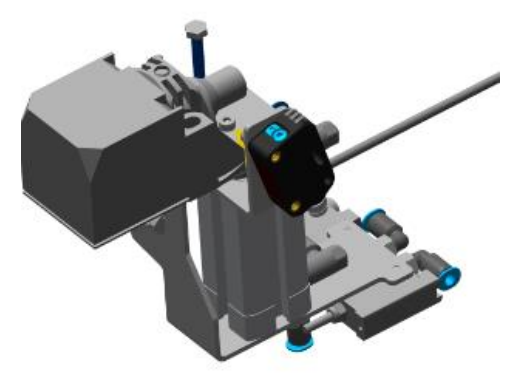

**ABBILDUNG 1.5-2 RFID R/W KOPF MIT HÖHENVERSTELLUNG**

### <span id="page-21-0"></span>**Aufbau**

Der RFID R/W Kopf mit Höhenverstellung erweitert das RFID Kit mit einem weiteren Schreib-/Lesekopf, der bei 2 Höhen lesen und schreiben kann.

#### **1.5.2.3 IoT Device**

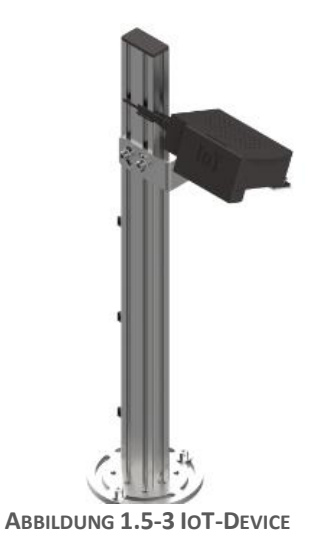

#### <span id="page-21-1"></span>**Aufbau**

Das IoT-Device besteht aus einer Kamerahalterung und der Kamera selbst.

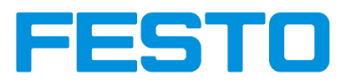

### **Funktion**

Die Aufgabe dieses Geräts ist es die Werkstücke über die Bildverarbeitung zu zählen. Dabei muss zuerst die Kamera für das System eingelernt und auf Funktionalität geprüft werden. Der Vorteil hierbei ist, dass das Gerät an ein Netzwerk angebunden ist und somit Daten übertragen, speichern und verarbeiten kann. Die IoT-Device ist zusätzlich in der Lage den Befüll stand der Rutsche zu erkennen.

# **1.5.2.4 Modul Rutsche**

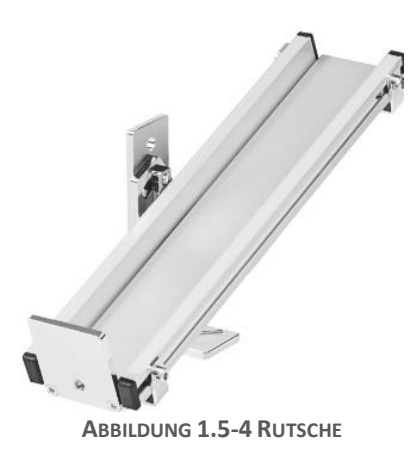

#### <span id="page-22-0"></span>**Aufbau**

Zum Lagern und Transportieren von Werkstücken wird das Modul Rutsche verwendet

#### **Funktion**

Es können bis zu 5 Werkstücke auf die Rutsche, wenn der mechanische Stopper montiert ist. Das Modul Rutsche wird in der Station Sortieren zweimal benutzt. Die Rutsche wird für das Aussortieren und Zuführen von Werkstücken verwendet.

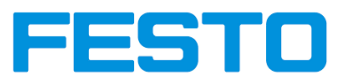

**Basis Elemente aller Stationen**

**Modul Band** siehe: [Abbildung 1.3-1](#page-7-1)[Abbildung 1.3-1](#page-7-1) Modul Band

**C-Interface** siehe: Abbildung 1.3-5 [C-Interface](#page-10-2)

**Einschaltventil mit Filterregelventil** siehe**:** Abbildung 1.3-6 [Einschaltventil mit](#page-10-1)  [Filterregelventil](#page-10-1)

**8-Port Gigaabit Switch** siehe: Abbildung 1.3-7 [8 -Port Gigaabit Switch](#page-11-0) **EduTrainer** siehe: Abbildung 1.3-8 [EduTrainer Vorzugsvarianten MPS](#page-12-0)

**RFID Kit** siehe: [Abbildung 1.3-3](#page-9-0) RFID Kit

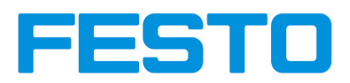

# <span id="page-24-0"></span>**1 Allgemeine Voraussetzungen zum Betreiben der Geräte**

Allgemeine Anforderungen bezüglich des sicheren Betriebs der Geräte:

- In gewerblichen Einrichtungen sind die Unfallverhütungsvorschriften der DGUV Vorschrift 3 "Elektrische Anlagen und Betriebsmittel" zu beachten.
- Der Labor- oder Unterrichtsraum muss durch einen Arbeitsverantwortlichen überwacht werden.
	- Ein Arbeitsverantwortlicher ist eine Elektrofachkraft oder eine elektrotechnisch unterwiesene Person mit Kenntnis von Sicherheitsanforderungen und Sicherheitsvorschriften mit aktenkundiger Unterweisung.

Der Labor- oder Unterrichtsraum muss mit den folgenden Einrichtungen ausgestattet sein:

- Es muss eine NOT-AUS-Einrichtung vorhanden sein.
	- An jeder Station und mindestens ein NOT-AUS außerhalb des Labor- oder Unterrichtsraums.
- Der Labor- oder Unterrichtsraum ist gegen unbefugtes Einschalten der Betriebsspannung bzw. der
- Druckluftversorgung zu sichern.
	- z. B. durch einen Schlüsselschalter
	- z. B. durch abschließbare Einschaltventile
- Der Labor- oder Unterrichtsraum muss durch Fehlerstromschutzeinrichtungen (RCD) geschützt werden.
	- Betreiben Sie elektrische Geräte (z. B. Netzgeräte, Verdichter, Hydraulikaggregate) nur in
- Ausbildungsräumen, die mit einer Fehlerstromschutzeinrichtung ausgestattet sind.
	- Als Fehlerstromschutzeinrichtung ist ein RCD-Schutzschalter mit Differenzstrom ≤ 30 mA, Typ B
- zu verwenden.
- Der Labor- oder Unterrichtsraum muss durch Überstromschutzeinrichtungen geschützt sein.
	- Sicherungen oder Leitungsschutzschalter
- Es dürfen keine Geräte mit Schäden oder Mängeln verwendet werden.
	- Schadhafte Geräte sind zu sperren und aus dem Labor- oder Unterrichtsraum zu entfernen.
	- Beschädigte Verbindungsleitungen, Druckluftschläuche und Hydraulikschläuche stellen ein Sicherheitsrisiko dar und müssen aus dem Labor- oder Unterrichtsraum entfernt werden.

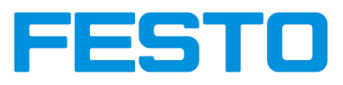

### <span id="page-25-0"></span>**2 Sicherheitshinweise und Piktogramme**

#### <span id="page-25-1"></span>**2.1 Sicherheitshinweise**

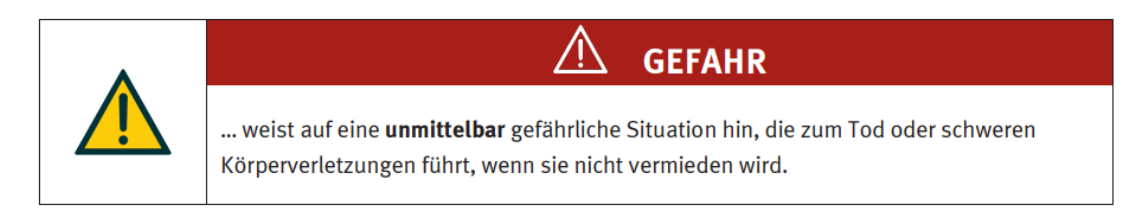

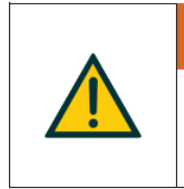

... weist auf eine **möglicherweise** gefährliche Situation hin, die zum Tod oder schweren Körperverletzungen führen kann, wenn sie nicht vermieden wird.

**WARNUNG** 

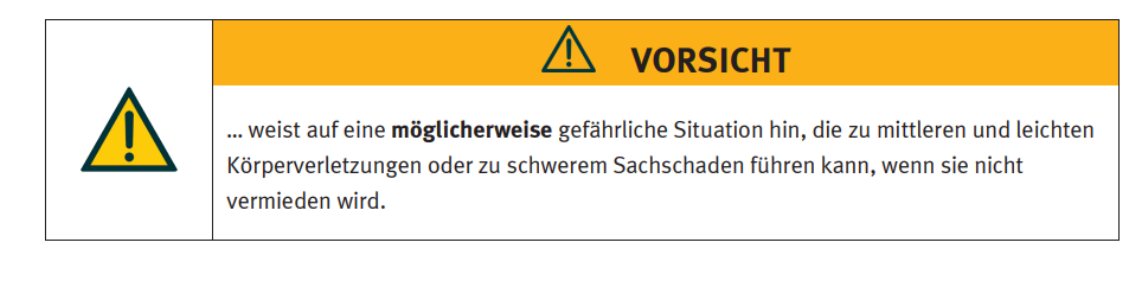

# **HINWEIS**

... weist auf eine möglicherweise gefährliche Situation hin, die zu Sachschaden oder Funktionsverlust führen kann, wenn sie nicht vermieden wird.

#### <span id="page-25-2"></span>**2.2 Piktogramme**

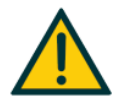

Warnung vor einer Gefahrenstelle

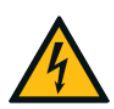

Warnung vor gefährlicher elektrischer Spannung

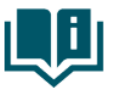

Informationen und/oder Verweise auf andere Dokumentationen

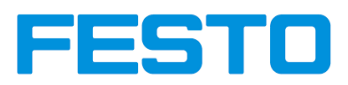

#### <span id="page-26-0"></span>**3 Bestimmungsgemäße Verwendung**

Die Komponenten und Systeme von Festo Didactic sind nur zu benutzen:

- für die bestimmungsgemäße Verwendung zu Lehrzwecken im Aus- und Weiterbildungsbetrieb
- in sicherheitstechnisch einwandfreiem Zustand
- unter Beobachtung (kein unbeaufsichtigter Dauerbetrieb)

Die Komponenten und Systeme sind nach dem heutigen Stand der Technik und den anerkannten sicherheitstechnischen Regeln gebaut. Dennoch können bei unsachgemäßer Verwendung Gefahren für Leib und Leben des Benutzers oder Dritter und Beeinträchtigungen der Komponenten entstehen.

Das Lernsystem von Festo Didactic ist ausschließlich für die Aus- und Weiterbildung im Bereich Automatisierung und Technik entwickelt und hergestellt. Das Ausbildungsunternehmen und/oder die Ausbildenden hat/haben dafür Sorge zu tragen, dass die Auszubildenden die Sicherheitsvorkehrungen, die in dieser Betriebsanleitung beschrieben sind, beachten.

Festo Didactic schließt hiermit jegliche Haftung für Schäden des Auszubildenden, des Ausbildungsunternehmens und/oder sonstiger Dritter aus, die bei Gebrauch/Einsatz dieses Gerätes außerhalb einer reinen Ausbildungssituation auftreten; es sei denn Festo Didactic hat solche Schäden vorsätzlich oder grob fahrlässig verursacht.

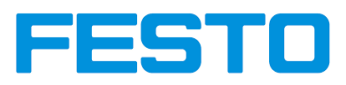

### <span id="page-27-0"></span>**4 Für Ihre Sicherheit**

#### <span id="page-27-1"></span>**4.1 Wichtige Hinweise**

Grundvoraussetzung für den sicherheitsgerechten Umgang und den störungsfreien Betrieb der Komponenten und Systeme von Festo Didactic ist die Kenntnis der grundlegenden Sicherheitshinweise und der Sicherheitsvorschriften.

Diese Betriebsanleitung enthält die wichtigsten Hinweise, um die Komponenten und Systeme sicherheitsgerecht zu betreiben. Insbesondere die Sicherheitshinweise sind von allen Personen zu beachten, die mit diesen Komponenten und Systemen arbeiten. Darüber hinaus sind die für den Einsatzort geltenden Regeln und Vorschriften zur Unfallverhütung zu beachten.

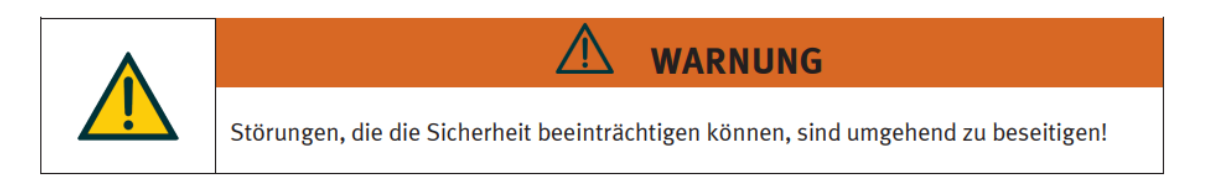

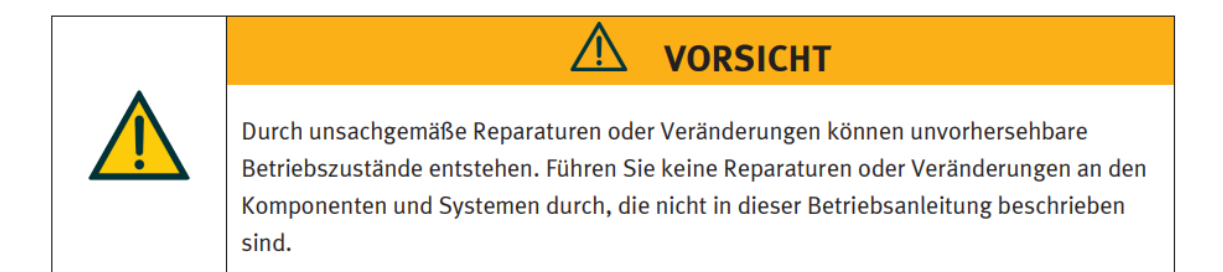

#### <span id="page-27-2"></span>**4.2 Verpflichtung des Betreibers**

Der Betreiber verpflichtet sich, nur Personen an den Komponenten und Systemen arbeiten zu lassen, die:

- Mit den grundlegenden Vorschriften über Arbeitssicherheit und Unfallverhütung vertraut und in die Handhabung der Komponenten und Systeme eingewiesen sind,
- Das Sicherheitskapitel und die Warnhinweise in dieser Anleitung gelesen und verstanden haben.

Das sicherheitsbewusste Arbeiten des Personals soll in regelmäßigen Abständen überprüft werden.

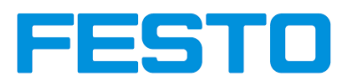

### <span id="page-28-0"></span>**4.3 Verpflichtung der Auszubildenden**

Alle Personen, die mit Arbeiten an den Komponenten und Systemen beauftragt sind, verpflichten sich, vor Arbeitsbeginn:

- Das Sicherheitskapitel und die Warnhinweise in dieser Anleitung zu lesen,
- Die grundlegenden Vorschriften über Arbeitssicherheit und Unfallverhütung zu beachten.

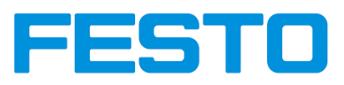

### <span id="page-29-0"></span>**5 Arbeits- und Sicherheitshinweise**

# <span id="page-29-1"></span>**5.1 Allgemein**

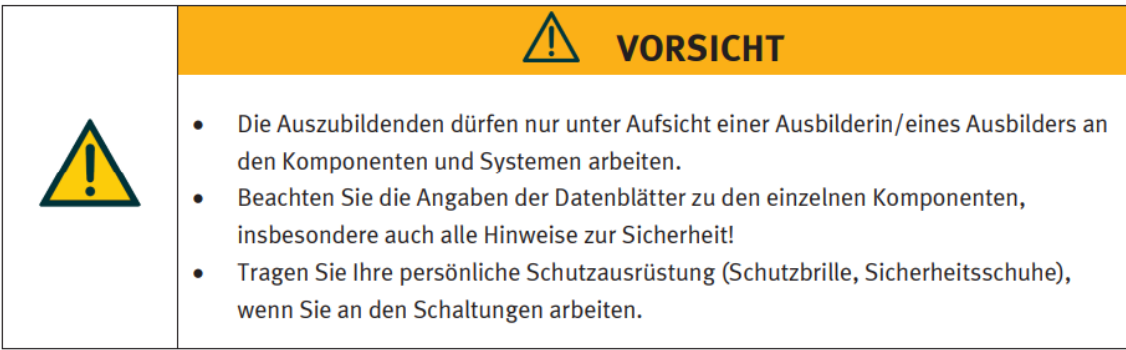

#### <span id="page-29-2"></span>**5.2 Mechanik**

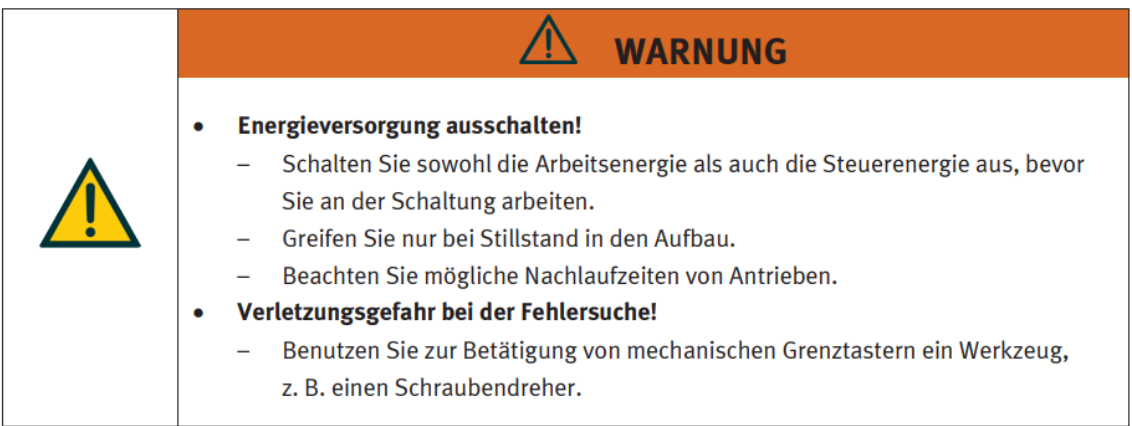

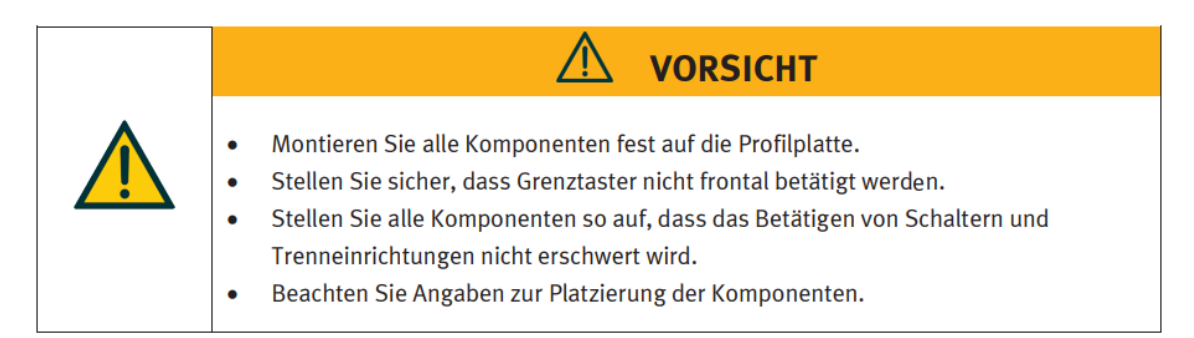

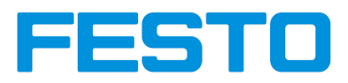

### <span id="page-30-0"></span>**5.3 Elektrik**

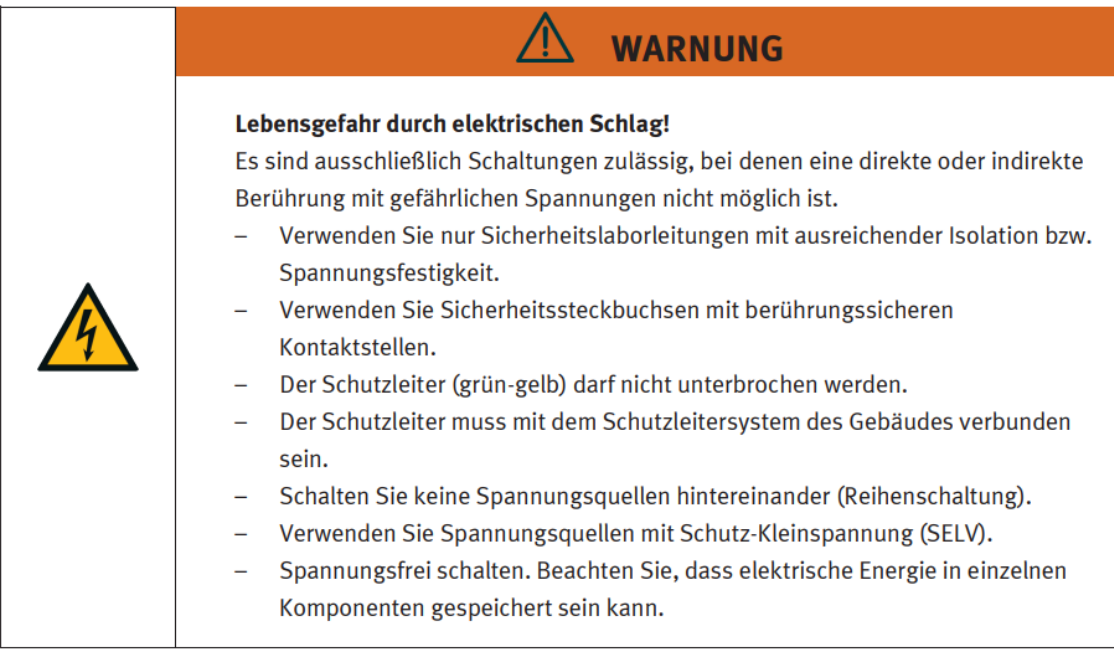

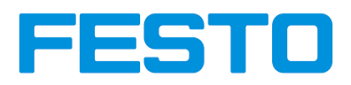

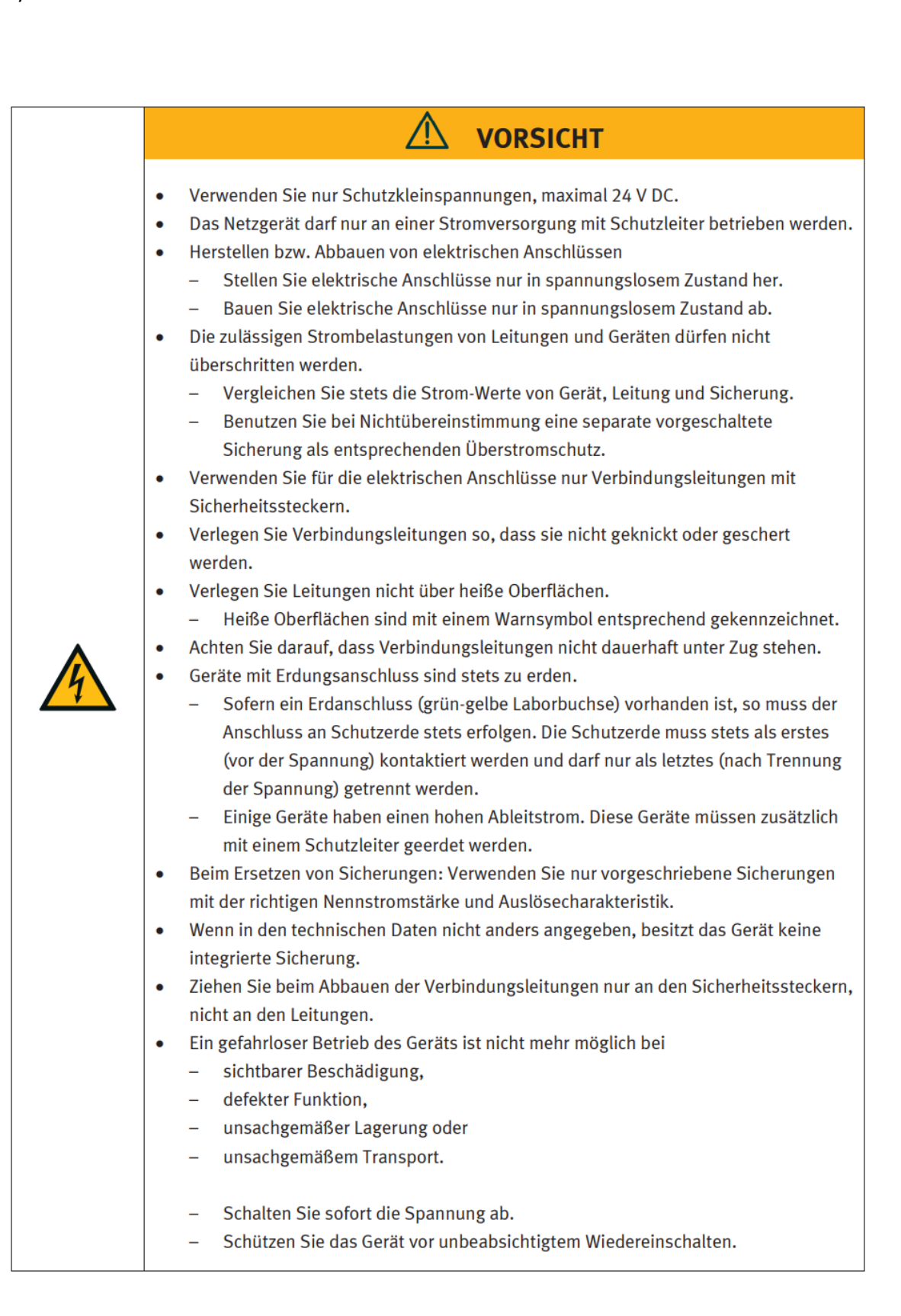

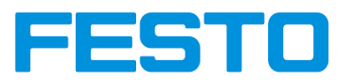

### <span id="page-32-0"></span>**5.4 Pneumatik**

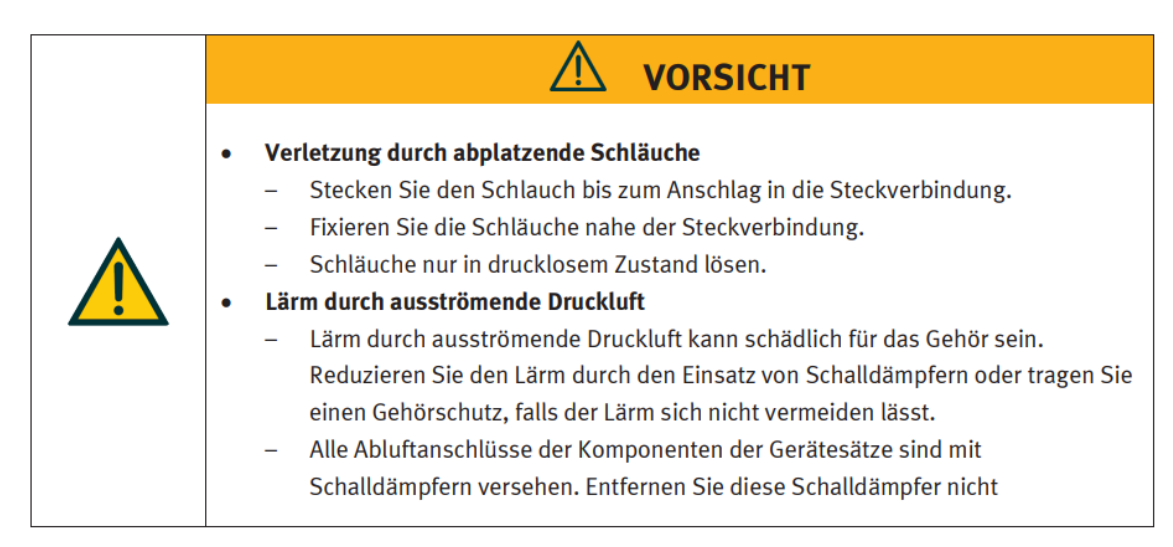

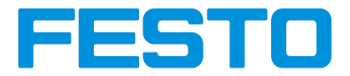

### <span id="page-33-0"></span>**6 Sicherheitssteckbuchsen**

Sofern in den technischen Daten nicht anders angegeben, gilt folgende Farbkodierung für Versorgungs- und Signalanschlüsse bei Komponenten des Lernsystems Automatisierung und Technik von Festo Didactic.

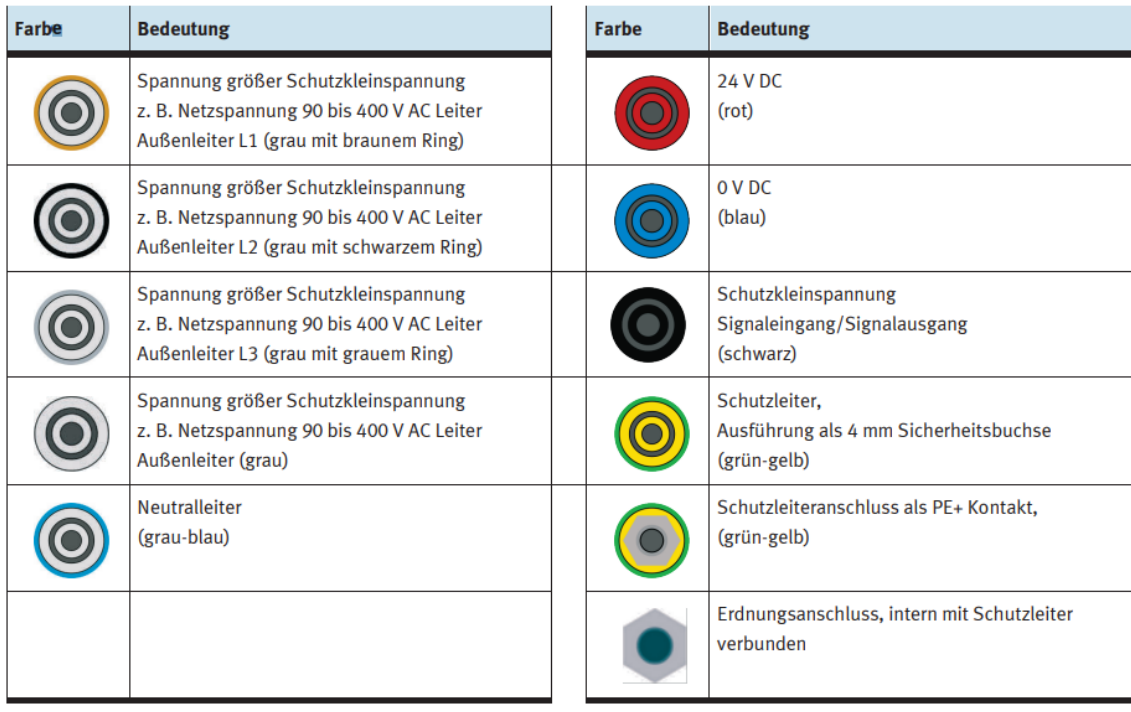

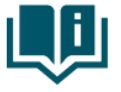

Die Komponente enthält möglicherweise nicht alle der oben dargestellten Sicherheitssteckbuchsen. Im Schaltungsaufbau können durch die Verwendung verschiedener Komponenten weitere Sicherheitssteckbuchsen enthalten sein.

Die angegebenen Schutzklassen und die Sicherheit werden bei Verwendung von Festo Didactic Sicherheit Laborleitungen erreicht. Der Schutzleiteranschluss ist als PE+ Kontakt ausgeführt. Dieser Anschluss bietet eine niederohmige, sichere Schutzleiterverbindung. Durch den mechanisch nicht kompatiblen Anschluss wird ein Fehlstecken mit einer 4 mm Sicherheits-Laborleitung verhindert. In Verantwortung des Betreibers kann dieser Adapter entfernt werden. Mit einem 1,5 mm Inbusschlüssel kann der Adapter gelöst werden. Die Arretierung befindet sich in der Bohrung des Adapters. Die Schraube wird rechtsdrehend gelöst

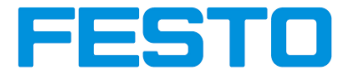

# <span id="page-34-0"></span>**7 Anleitung zur Systematischen Fehlehruntersuchung**

# <span id="page-34-1"></span>**7.1 Fehlersuche**

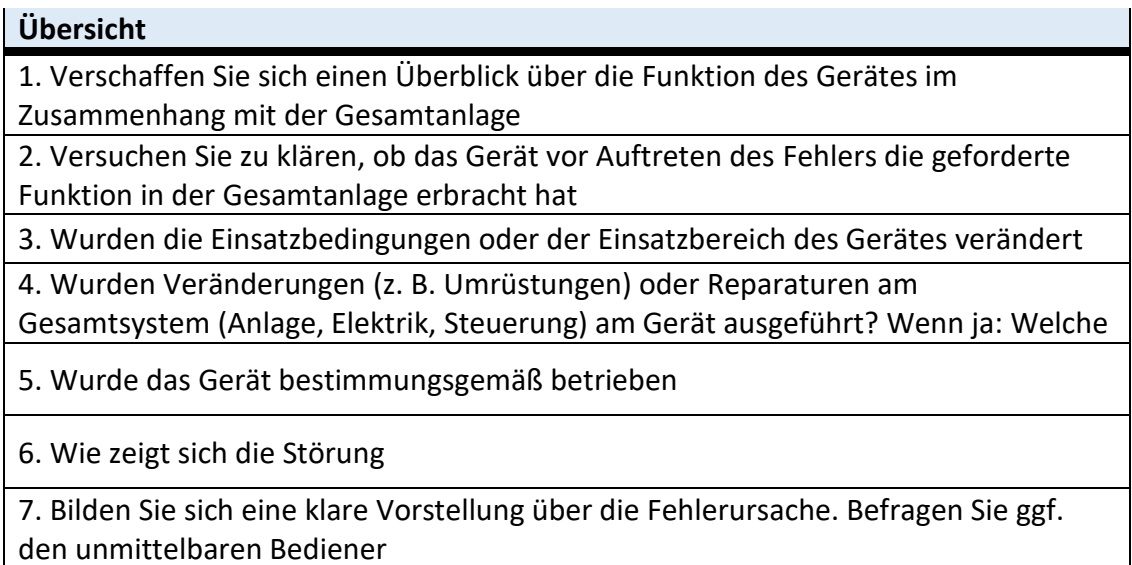

# <span id="page-34-2"></span>**7.2 Anlage schaltet sich nicht oder nur teilweise ein**

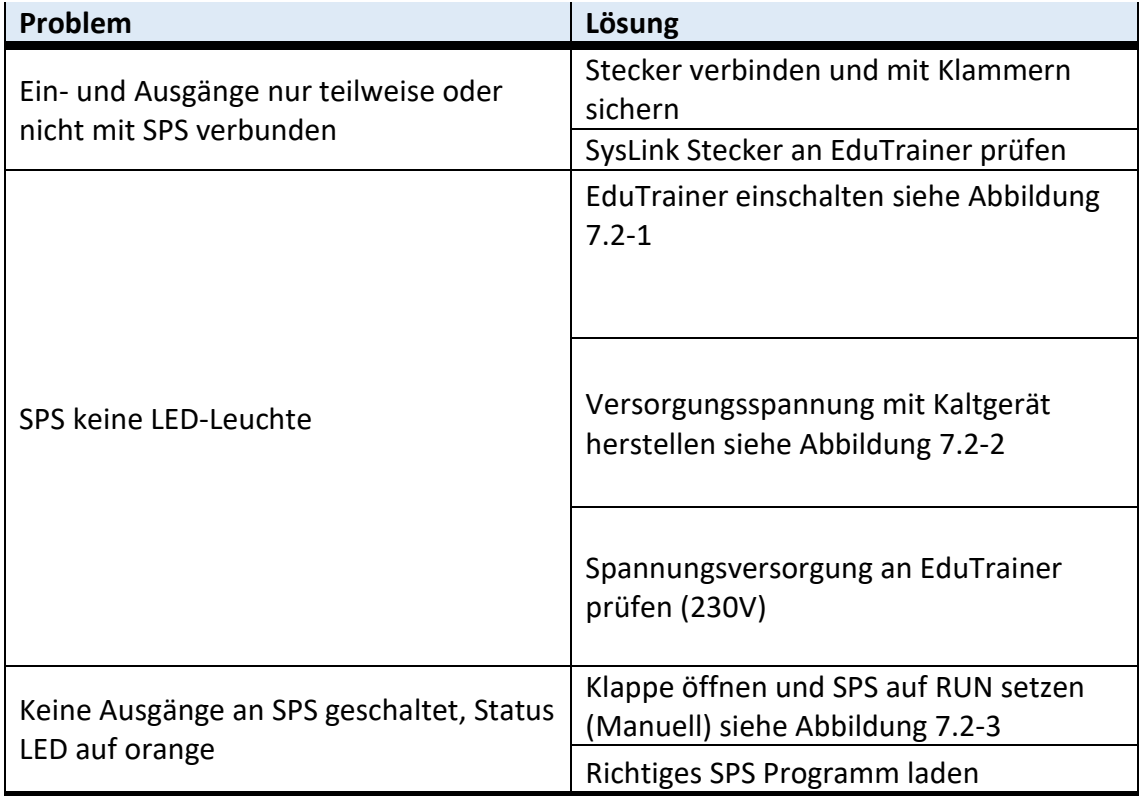

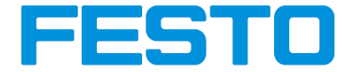

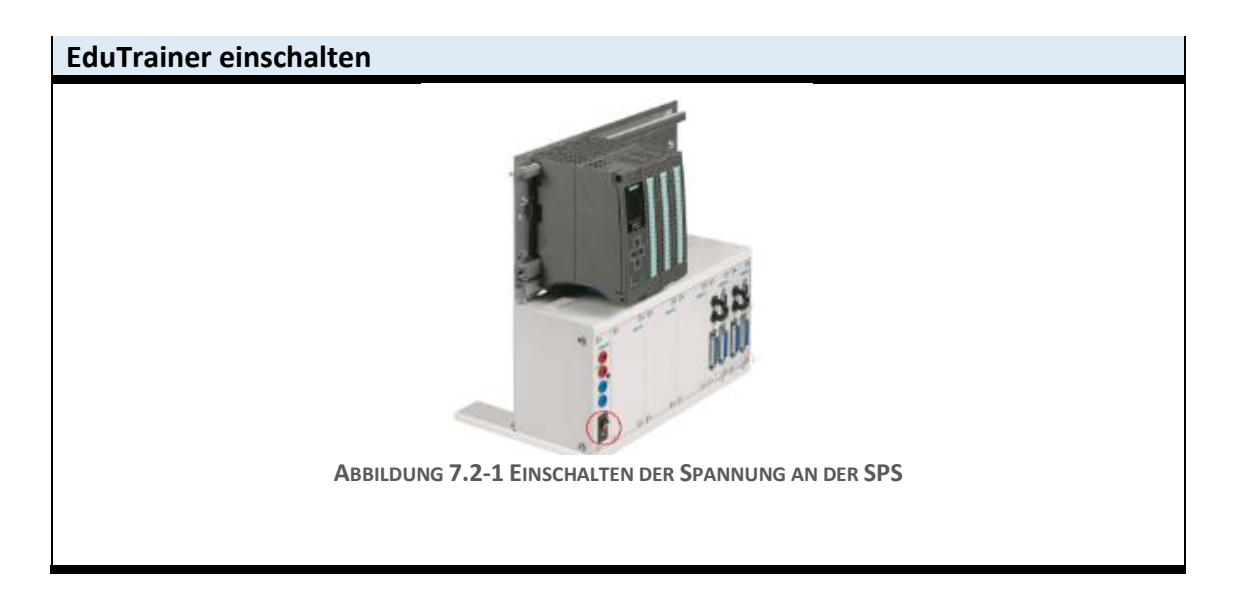

<span id="page-35-0"></span>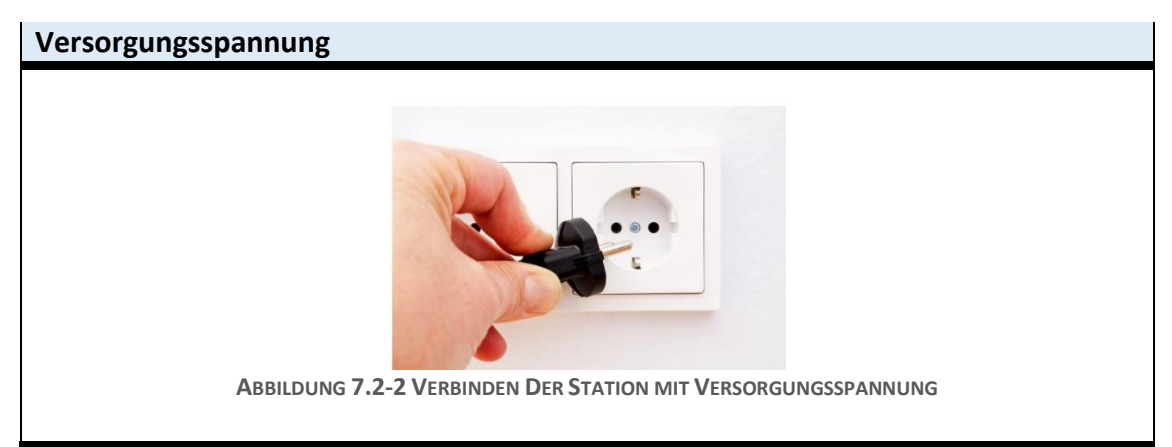

# <span id="page-35-1"></span>**SPS in RUN**

<span id="page-35-2"></span>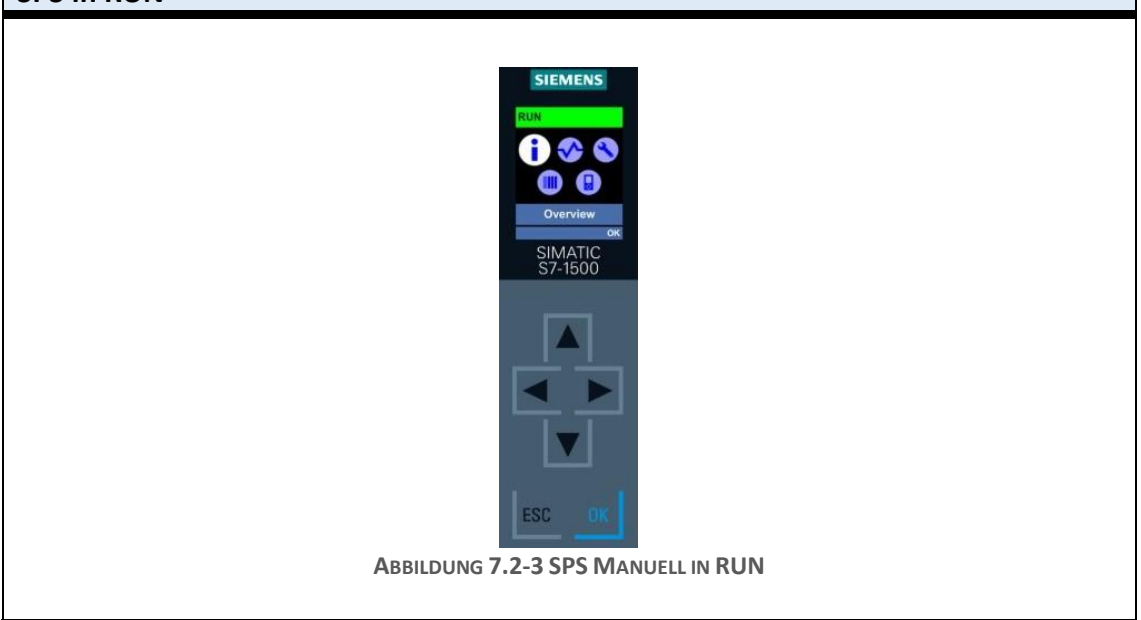

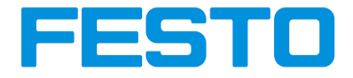

# <span id="page-36-0"></span>**7.3 Fehler in der Pneumatik**

# **Verbindung der Druckluftversorgung**

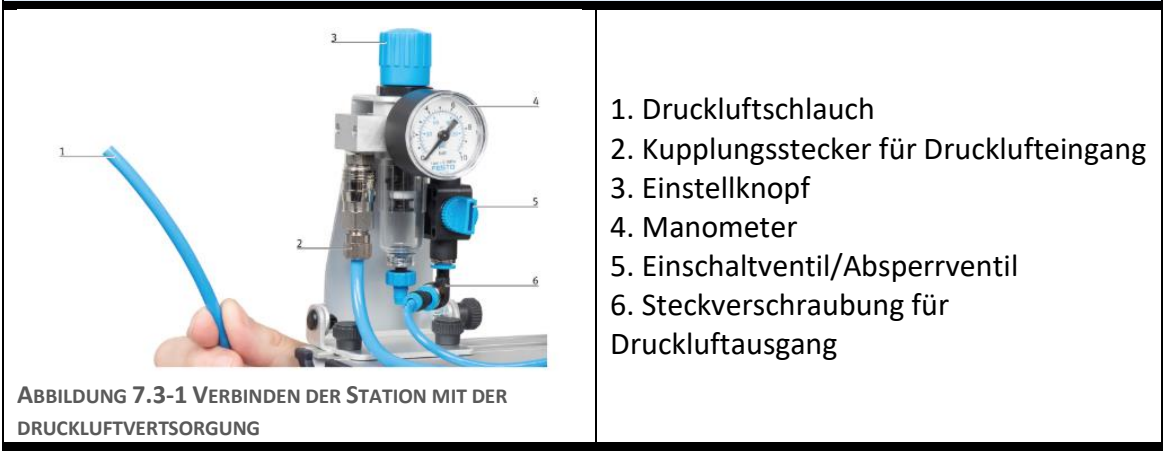

<span id="page-36-1"></span>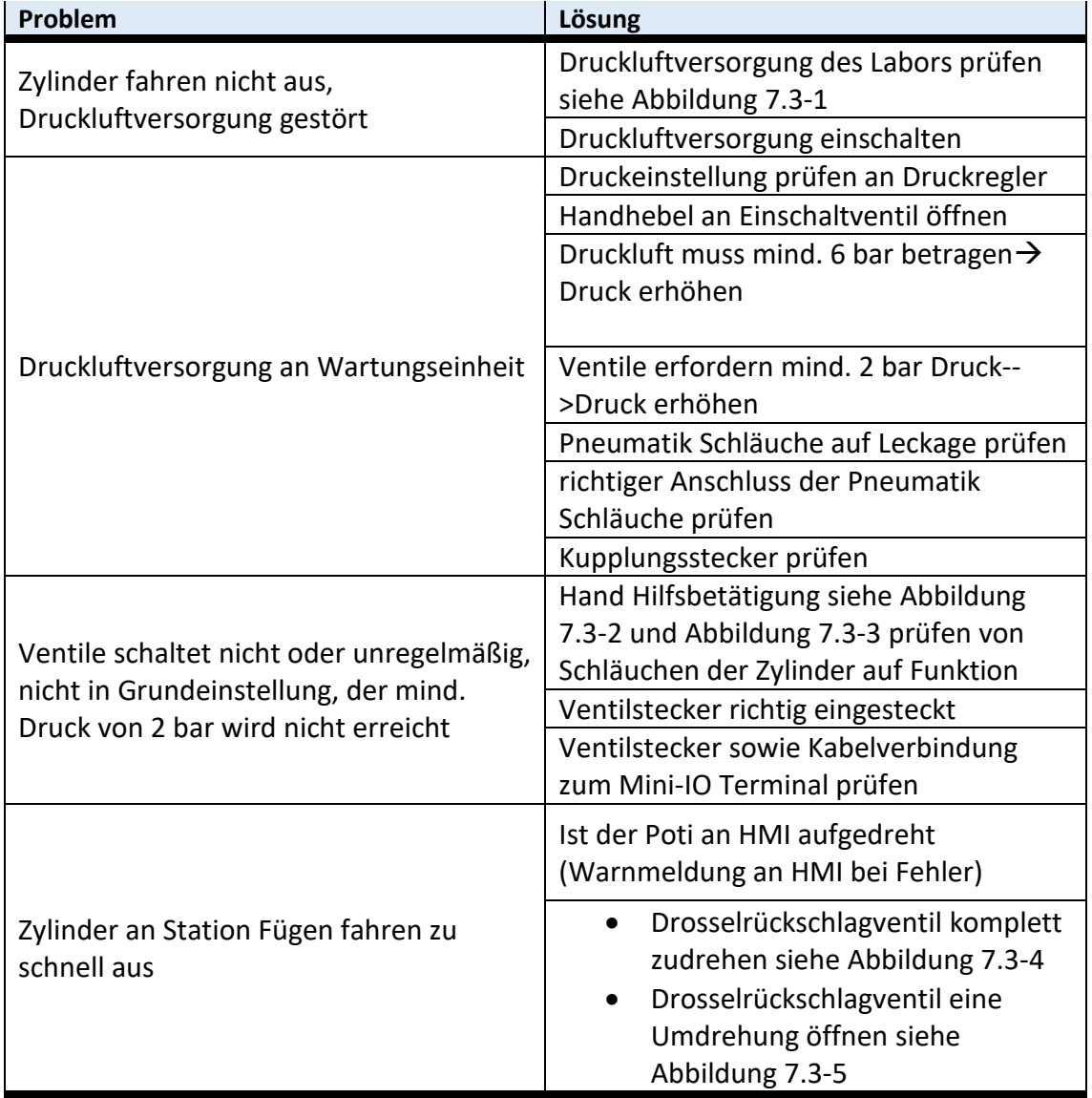

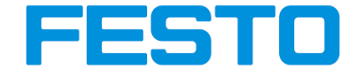

• Drosselrückschlagventil schrittweise auf- und zudrehen, bis gewünschte Geschwindigkeit erreicht ist

# **Hand Hilfsbetätigung lösen**

<span id="page-37-0"></span>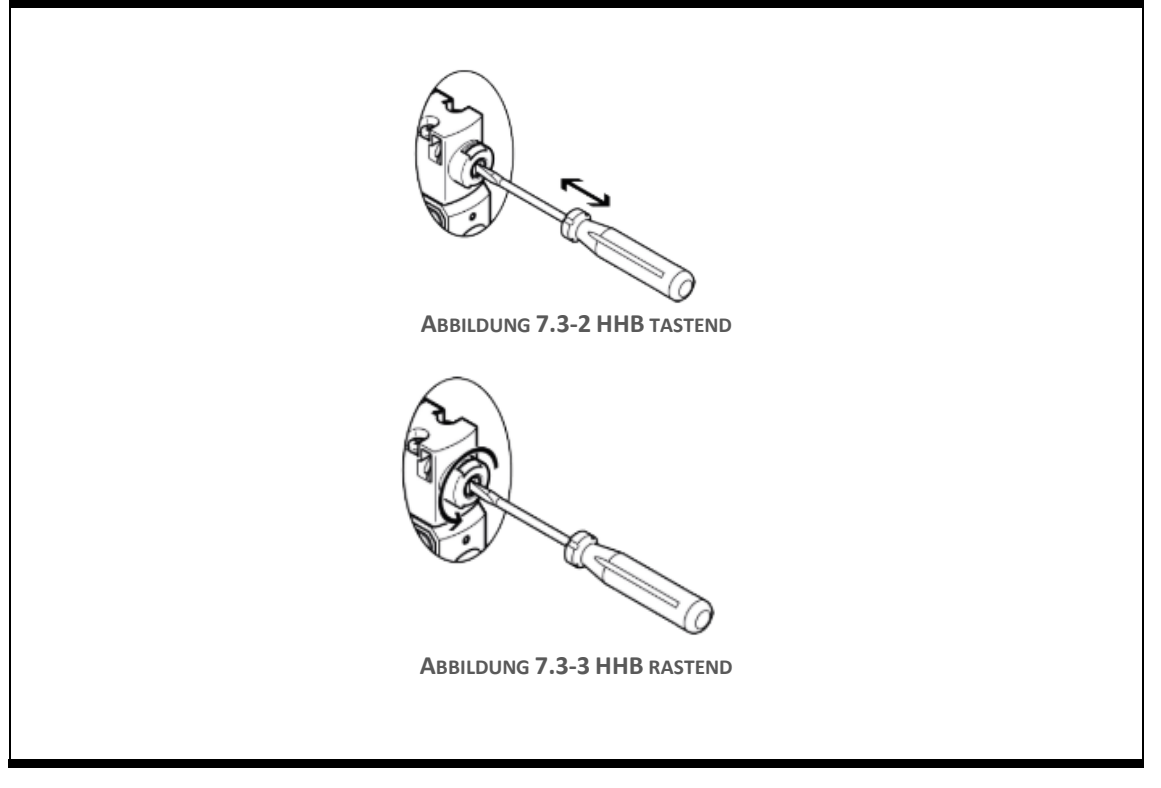

# <span id="page-37-1"></span>**Drosselrückschlagventil auf- und zudrehen**

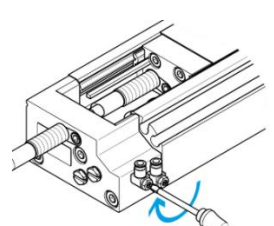

#### <span id="page-37-2"></span>**ABBILDUNG 7.3-4 DROSSELRÜCKSCHLAGVENTIL ZUDREHEN**

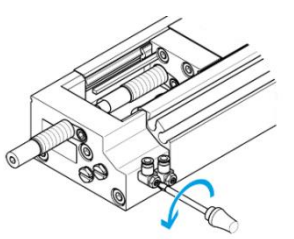

<span id="page-37-3"></span>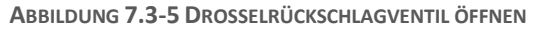

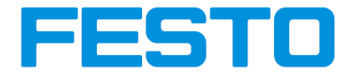

# <span id="page-38-0"></span>**7.4 Kommunikationsprobleme zwischen Stationen**

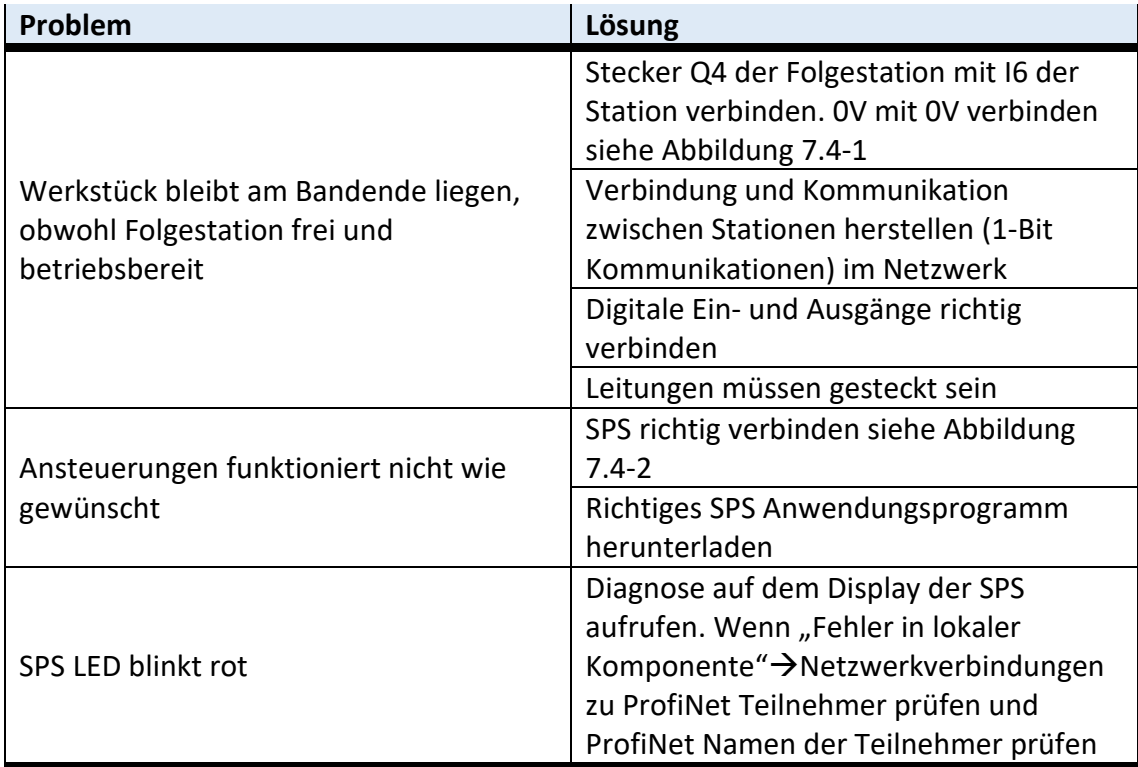

<span id="page-38-1"></span>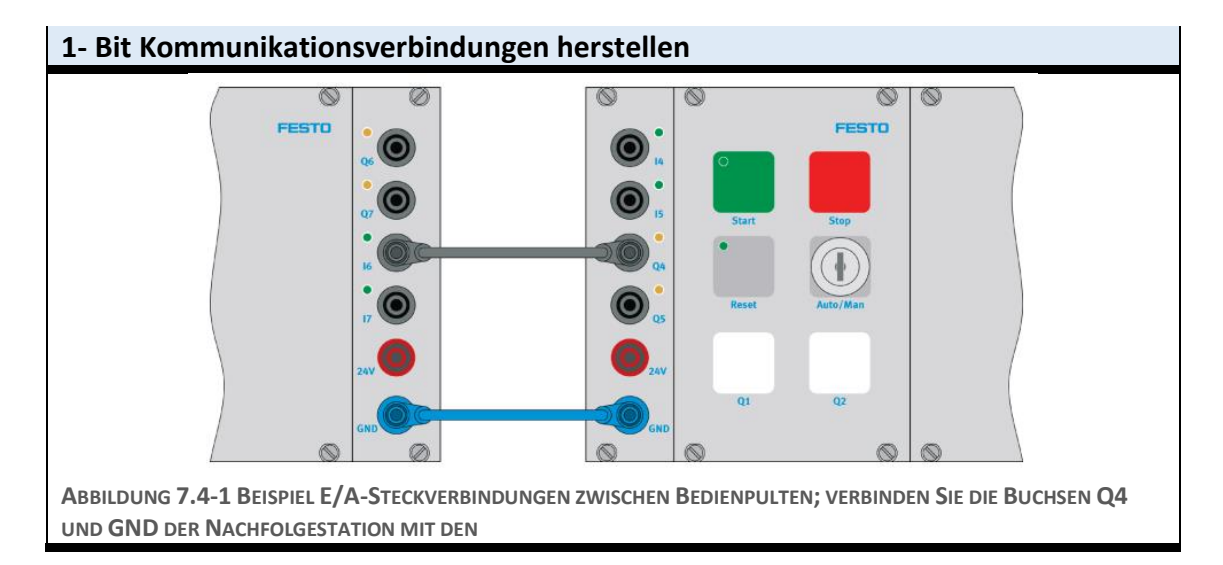

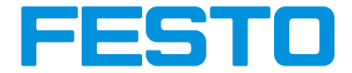

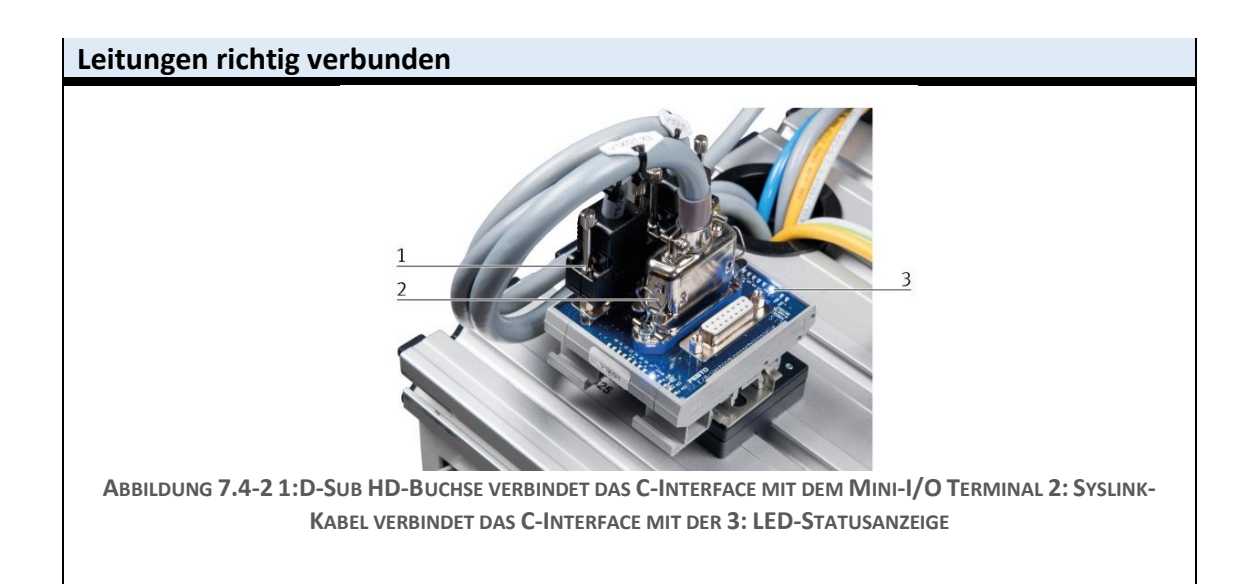

# <span id="page-39-1"></span><span id="page-39-0"></span>**7.5 System in Ausgangsstellung**

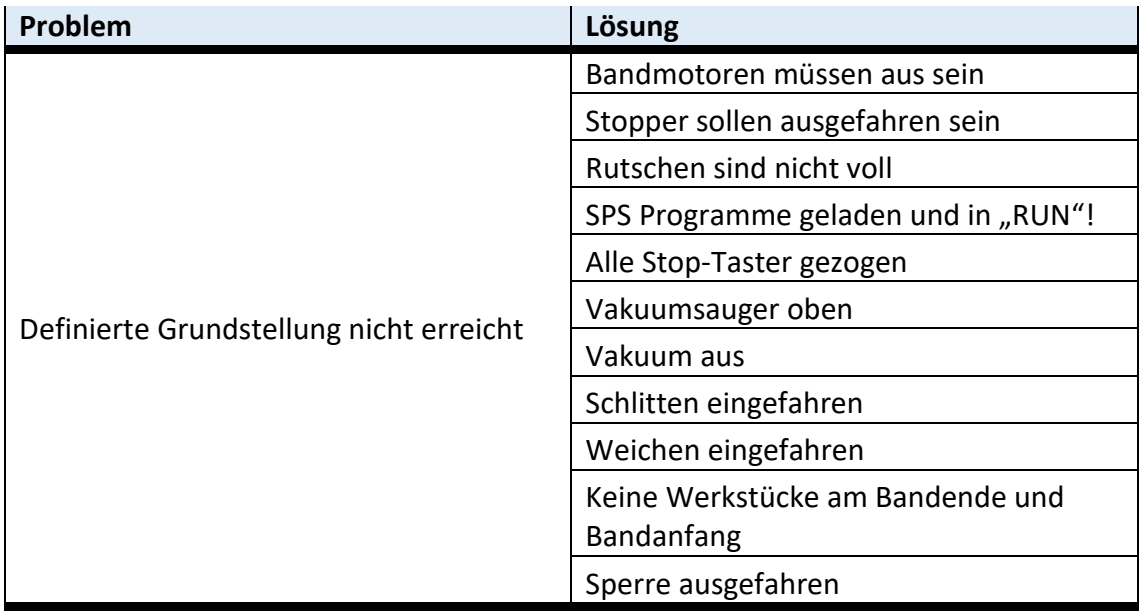

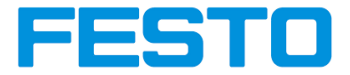

# <span id="page-40-0"></span>**7.6 Startet trotz Voraussetzungen nicht**

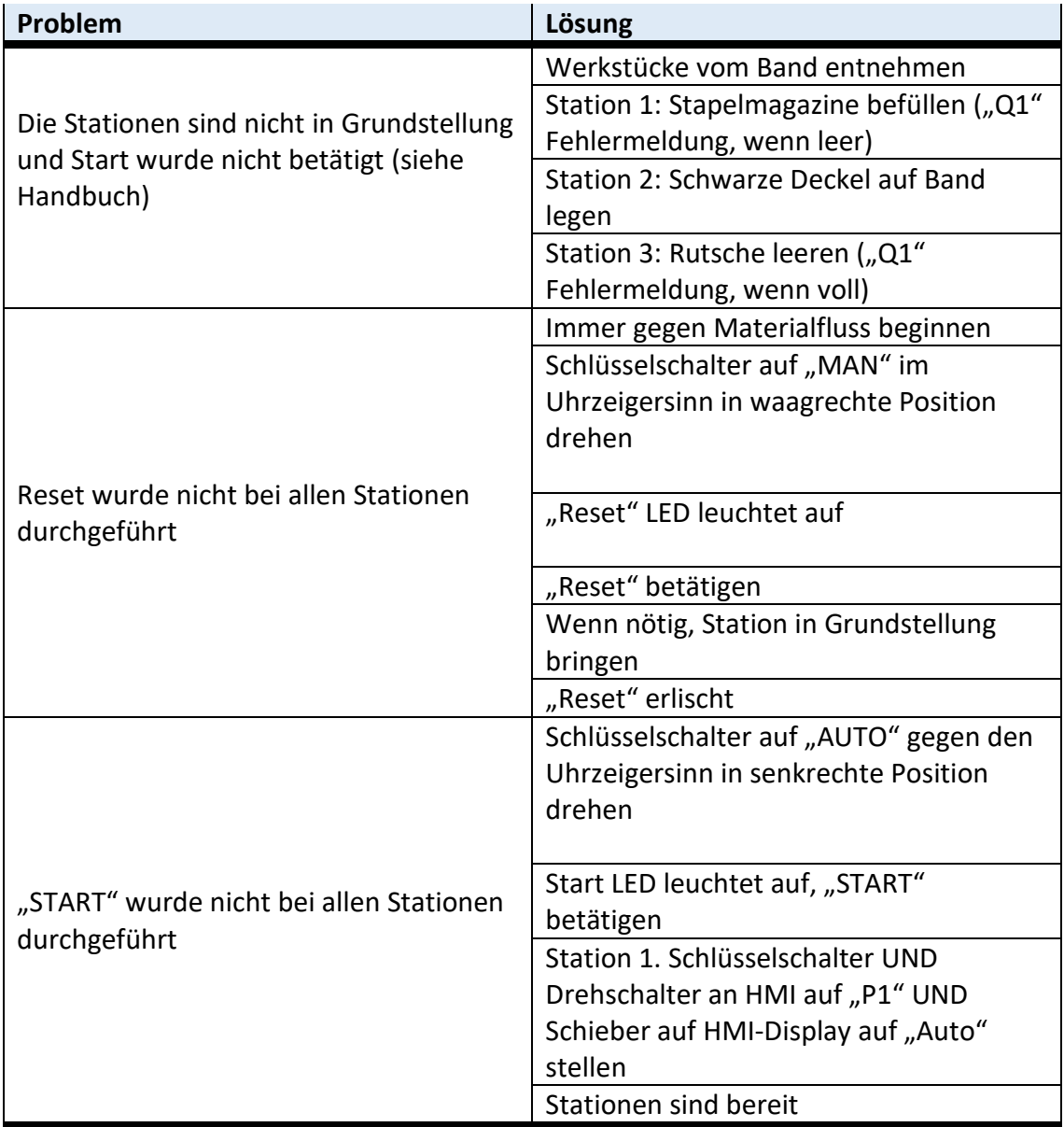

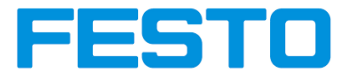

# <span id="page-41-0"></span>**7.7 Einzelne Stationen starten nicht**

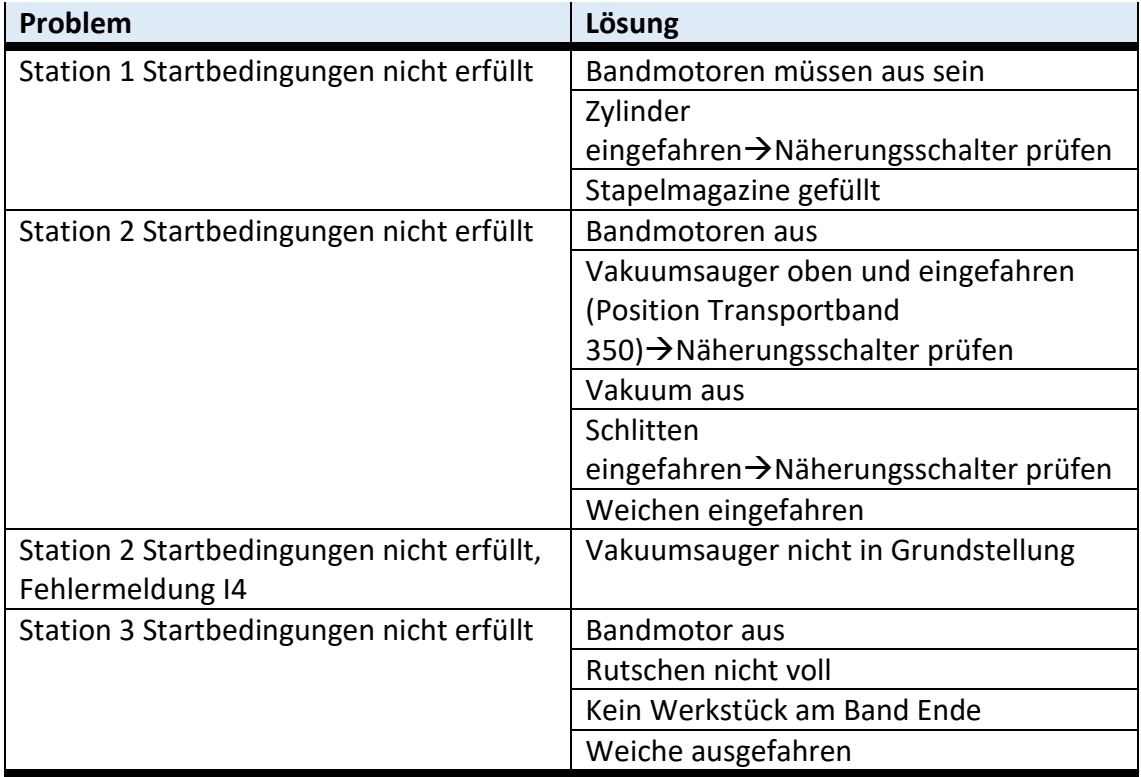

# <span id="page-41-1"></span>**7.8 System Analog mit HMI starten, wenn erste Station nicht startet**

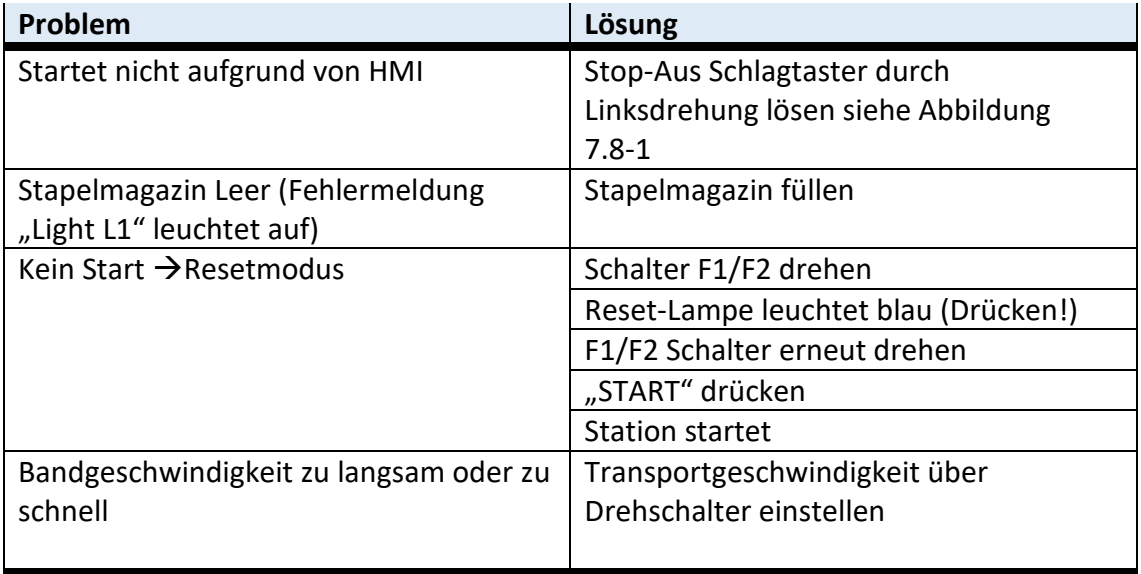

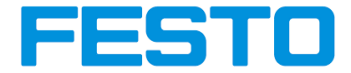

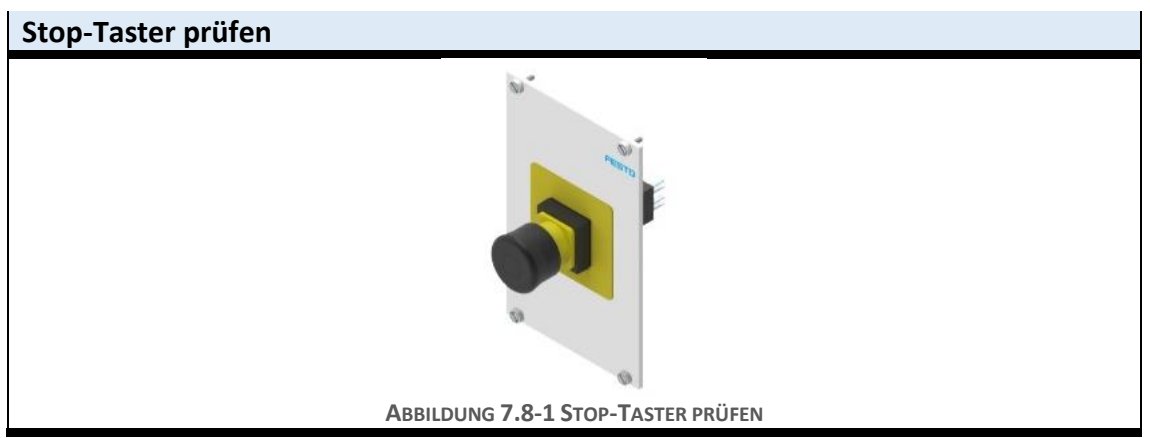

# <span id="page-42-2"></span><span id="page-42-0"></span>**7.9 Windows startet nicht**

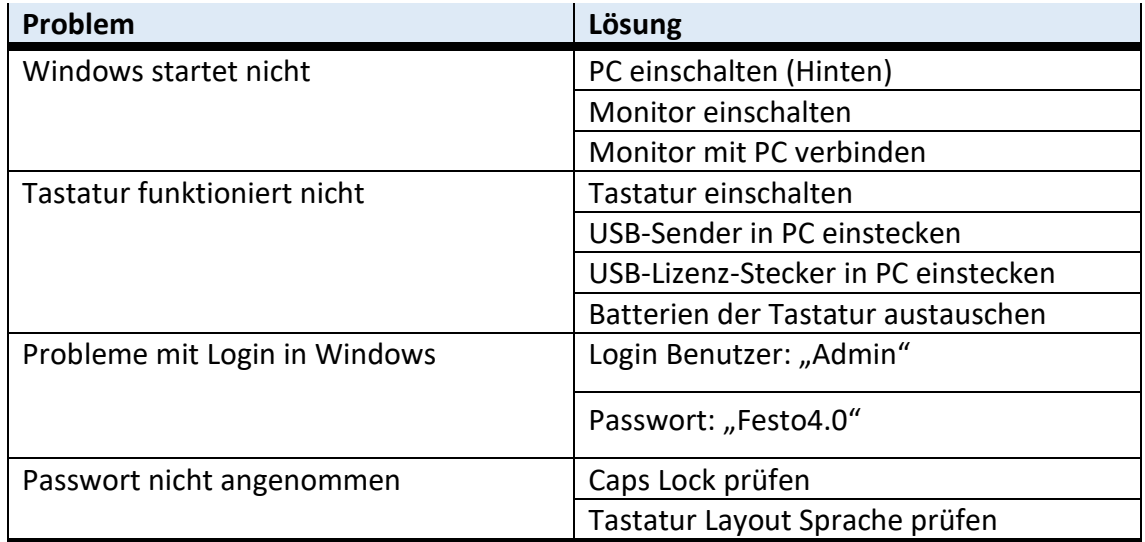

# <span id="page-42-1"></span>**7.10 MES startet nicht**

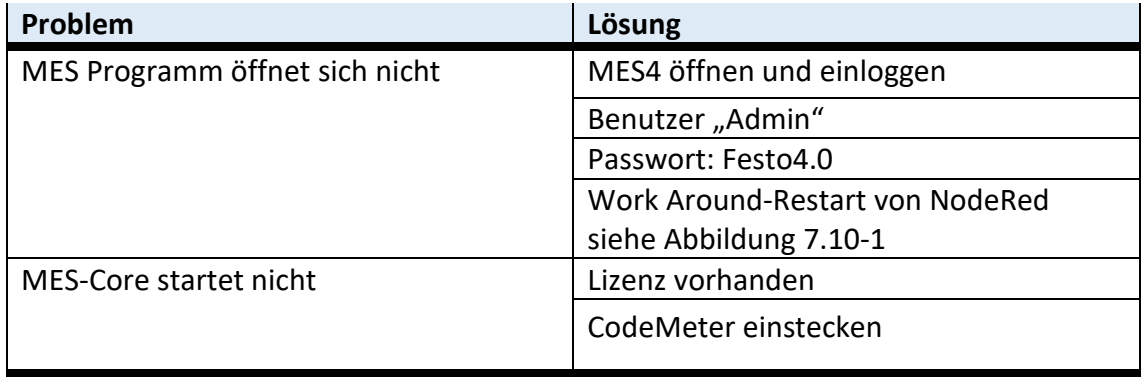

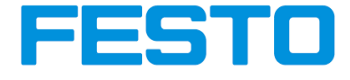

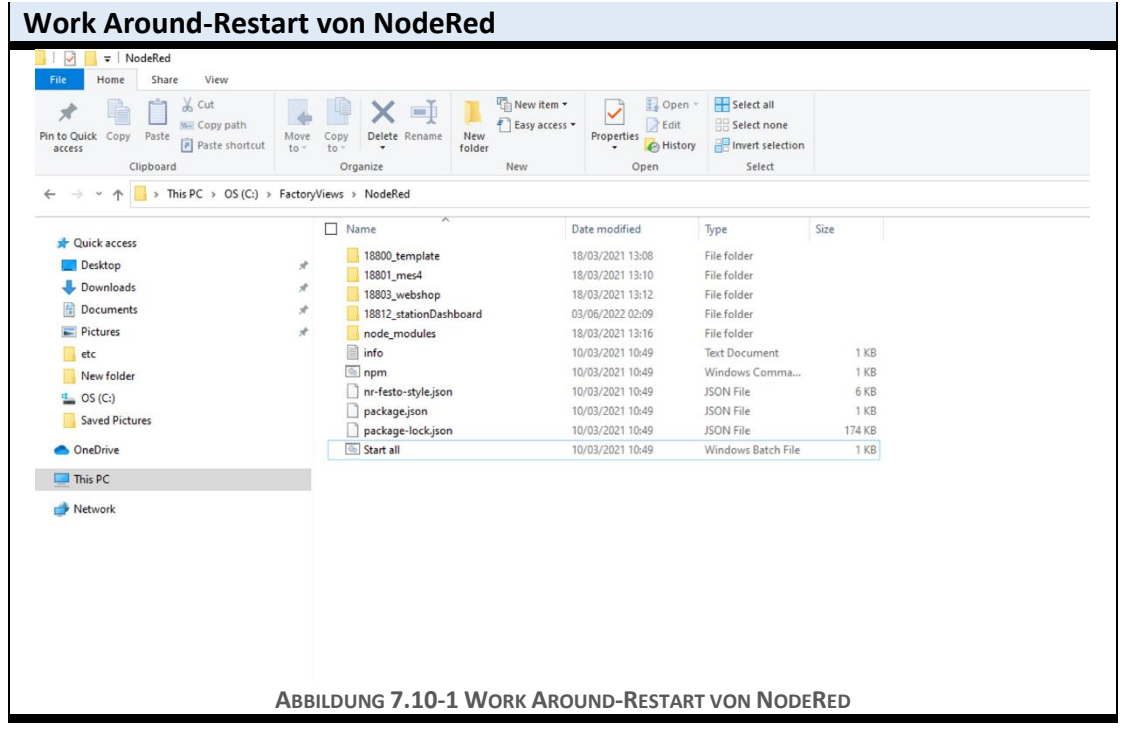

# <span id="page-43-1"></span><span id="page-43-0"></span>**7.11 Netzwerkprobleme**

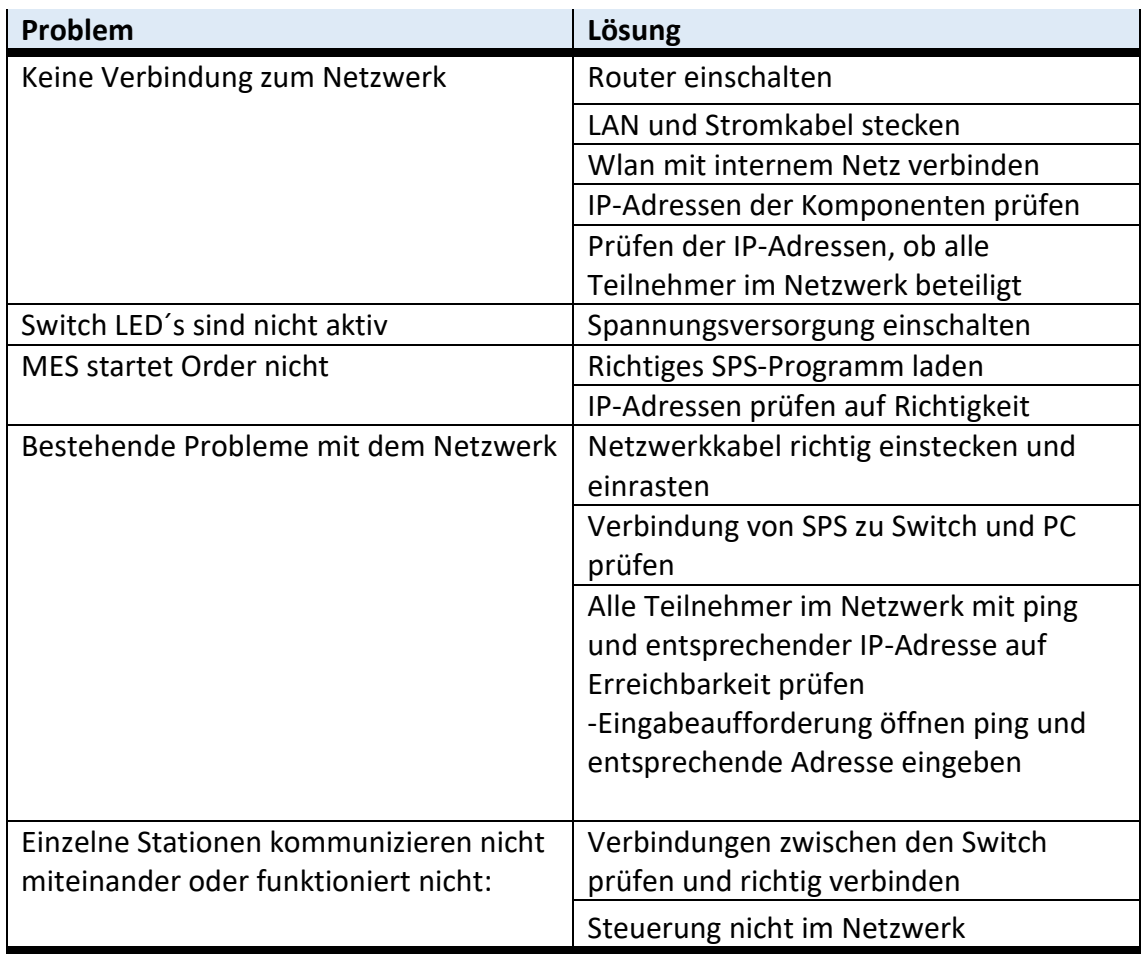

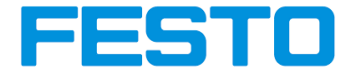

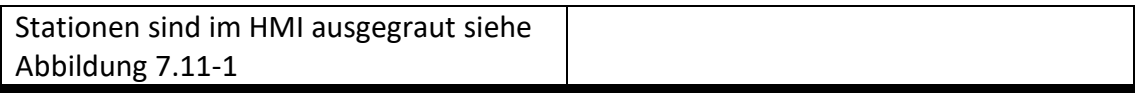

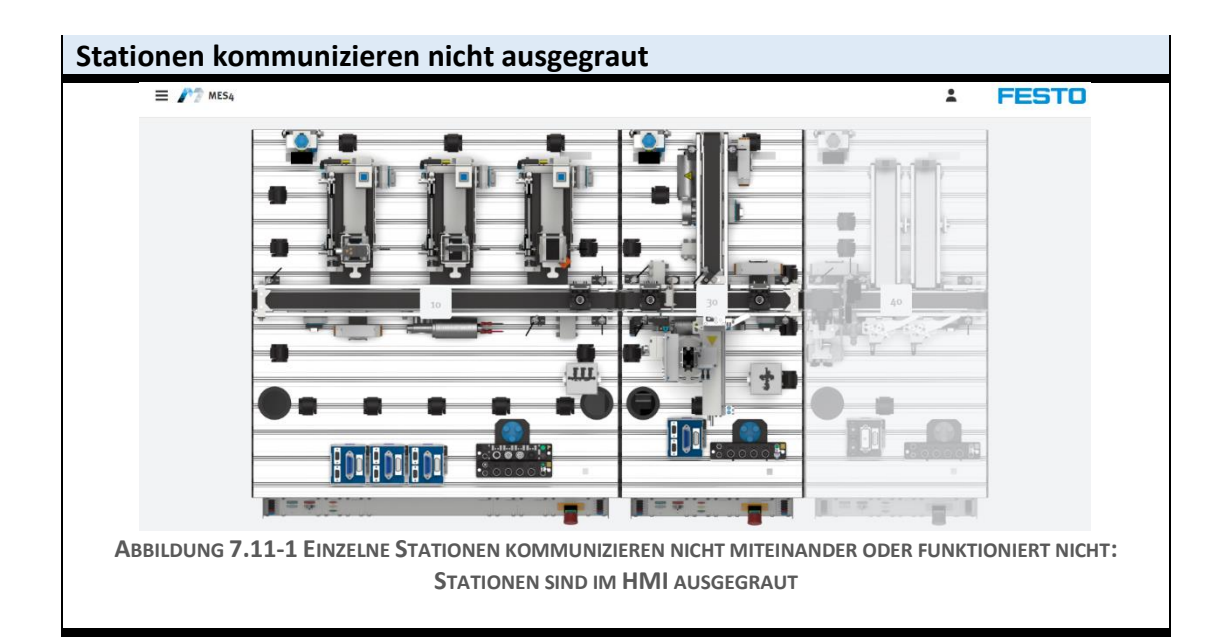

# <span id="page-44-1"></span><span id="page-44-0"></span>**7.12 Sensoren funktionieren nicht einwandfrei**

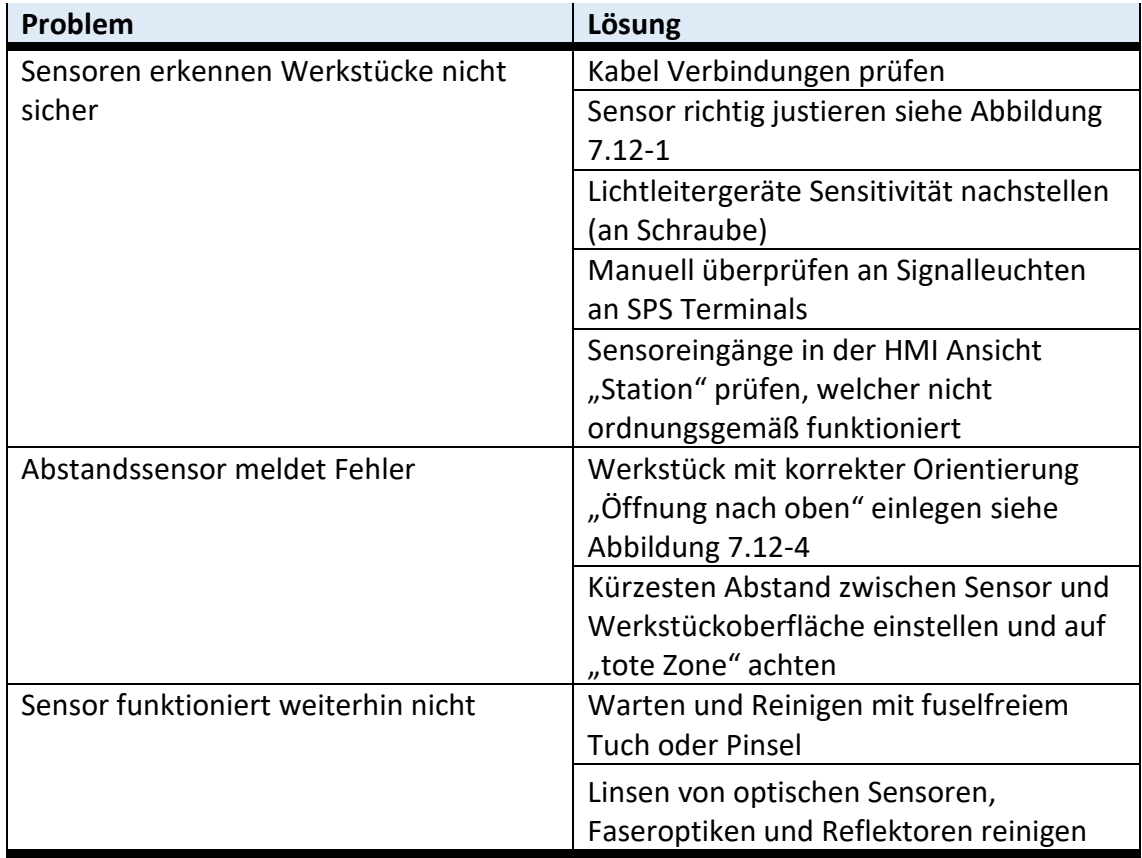

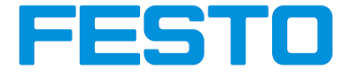

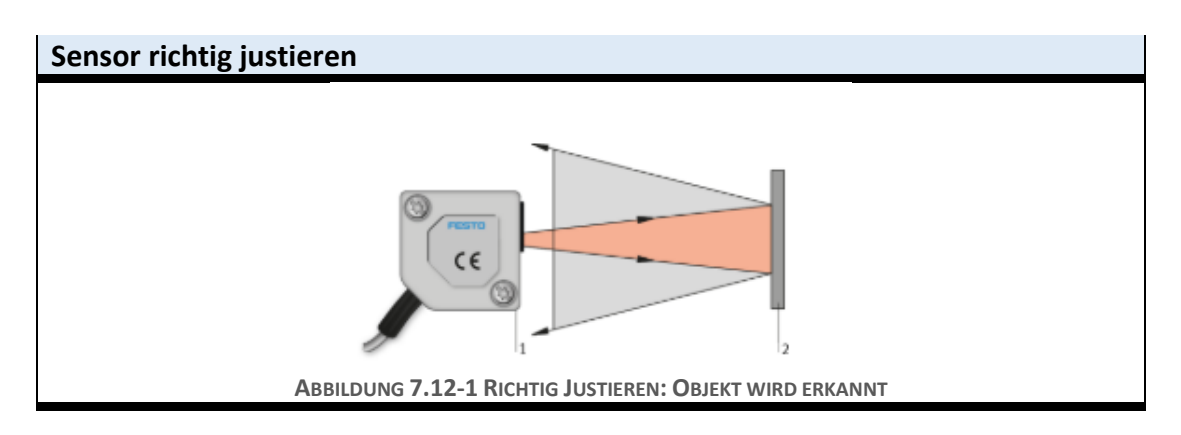

<span id="page-45-0"></span>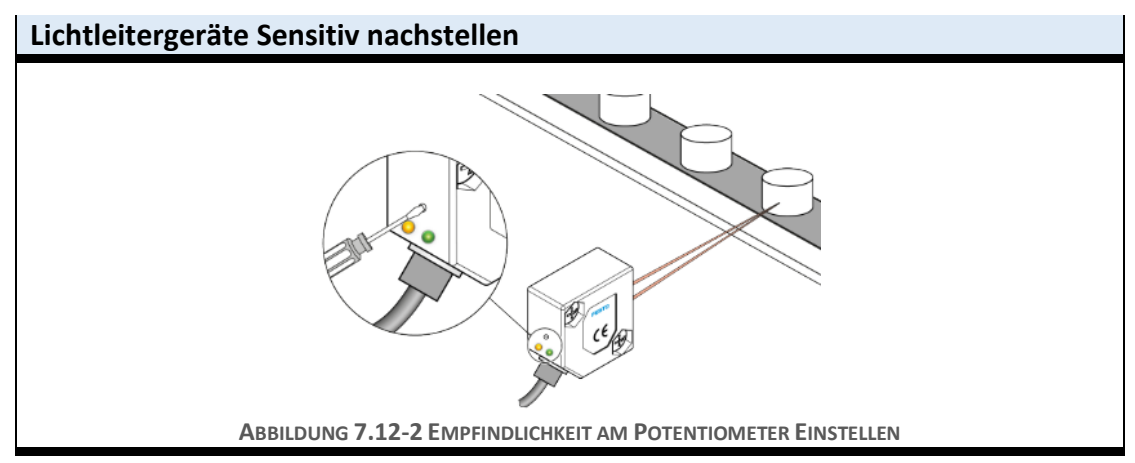

<span id="page-45-3"></span><span id="page-45-2"></span><span id="page-45-1"></span>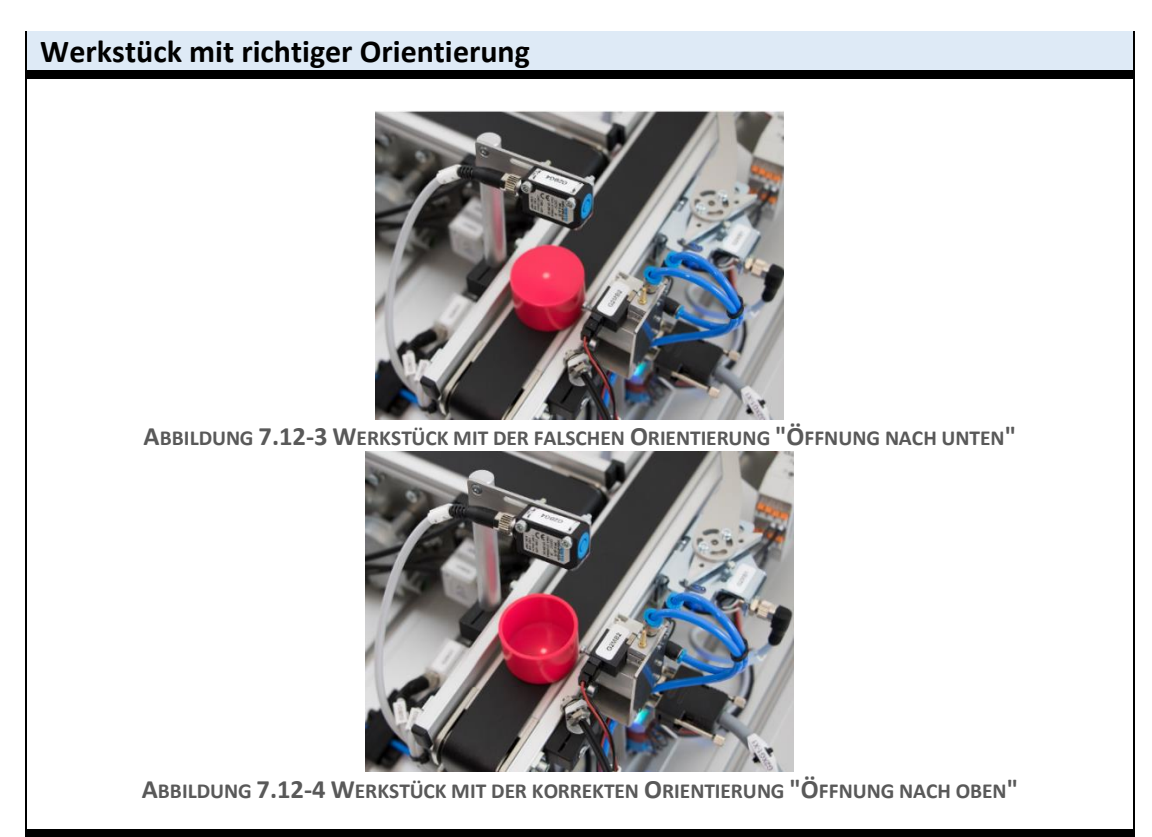

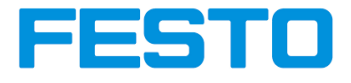

# <span id="page-46-0"></span>**7.13 Funktionsstörungen am Modul Band**

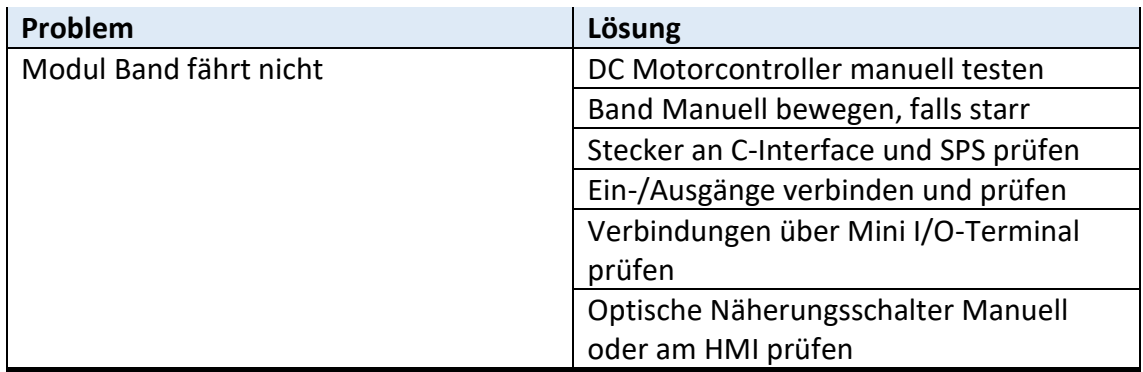

# <span id="page-46-1"></span>**7.14 Funktionsprobleme am Modul Stapelmagazin**

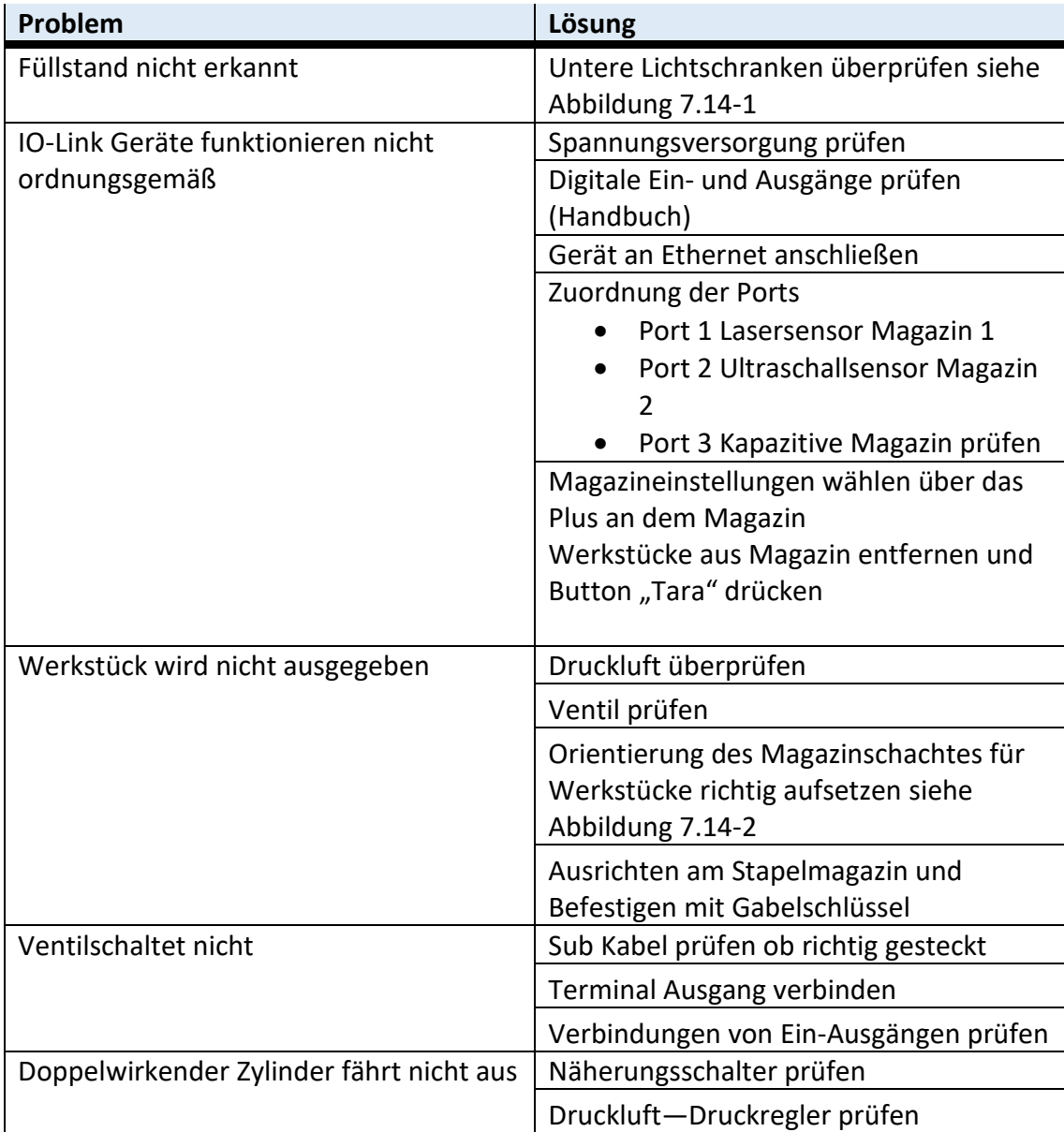

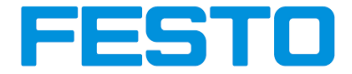

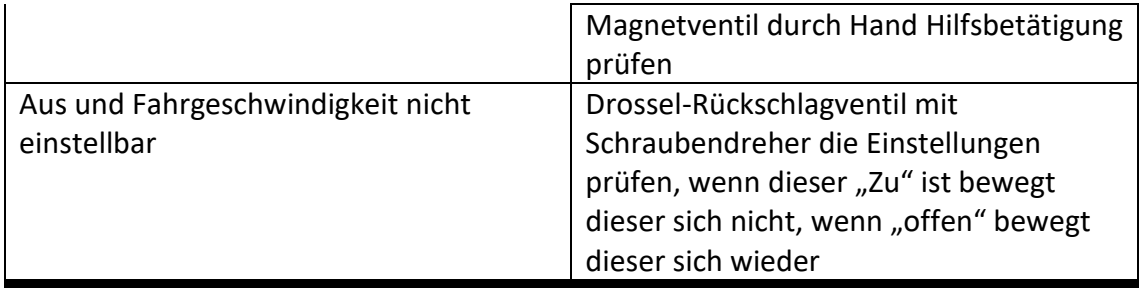

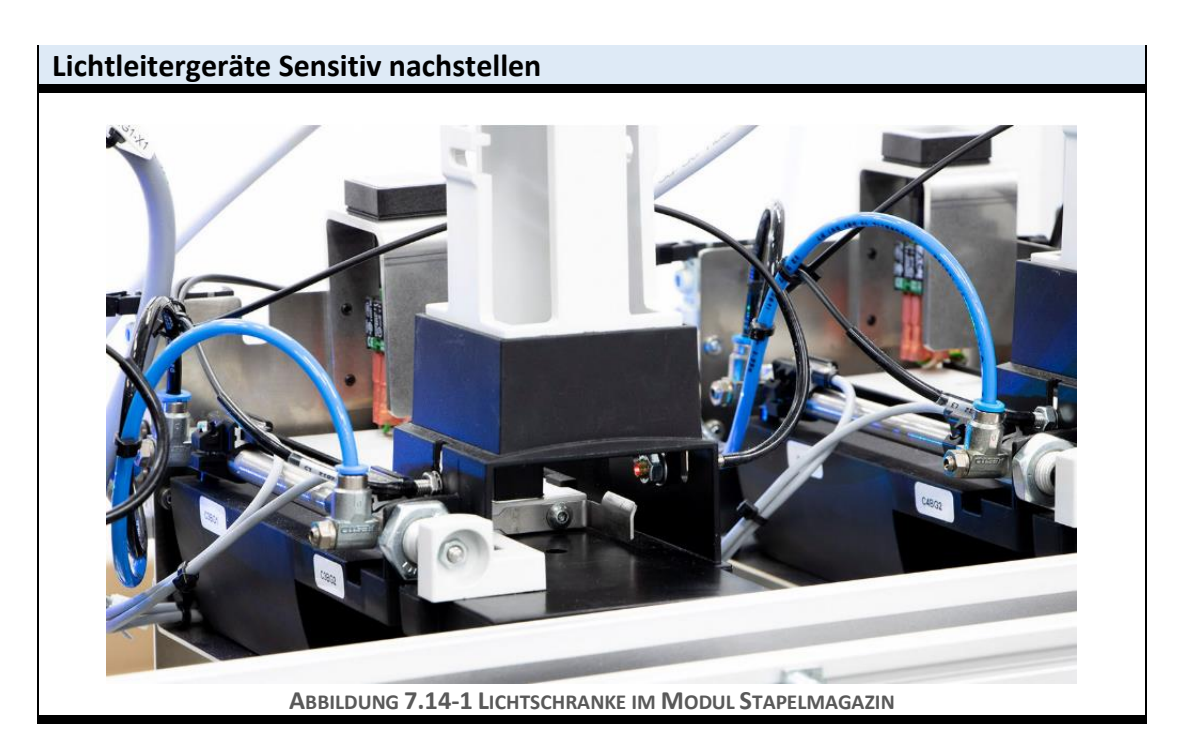

<span id="page-47-1"></span><span id="page-47-0"></span>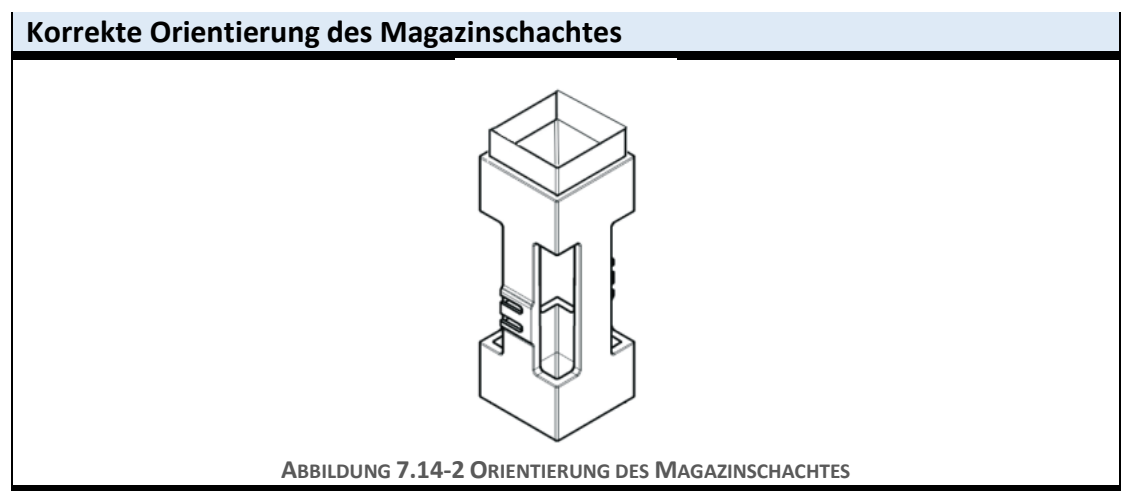

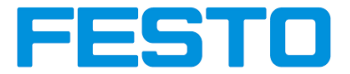

# <span id="page-48-0"></span>**7.15 Schaltzustand Kontrolle und LED's Zustände werden nicht angezeigt**

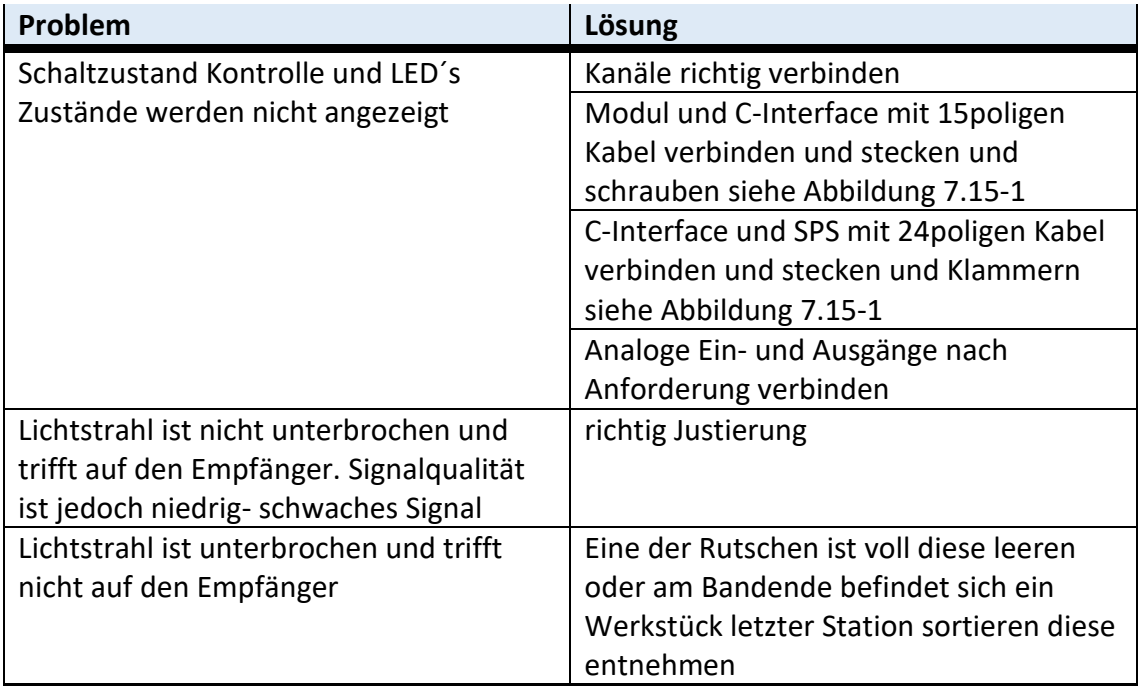

<span id="page-48-1"></span>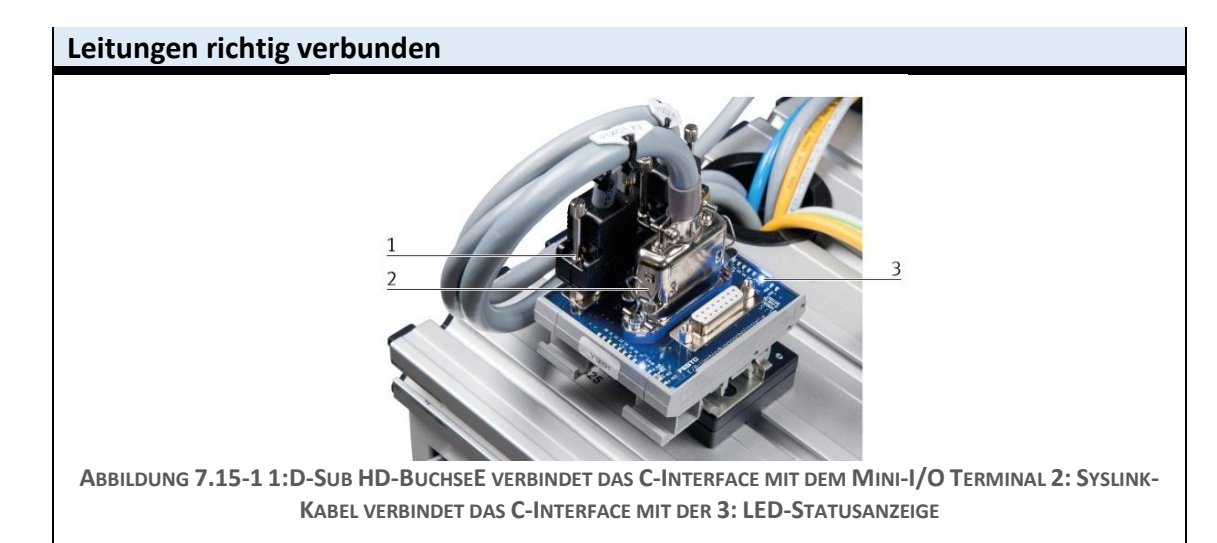

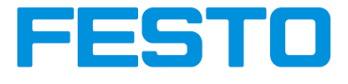

# <span id="page-49-0"></span>**7.16 Probleme mit dem Bedienpult**

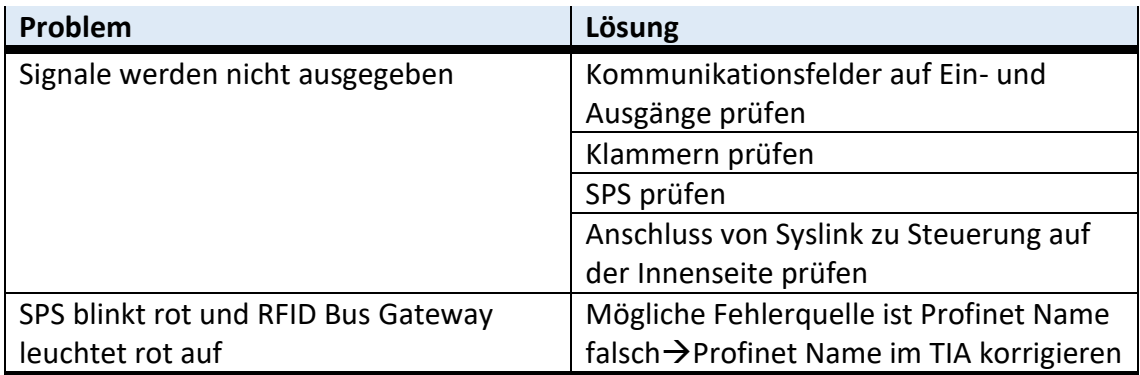

# <span id="page-49-1"></span>**7.17 Werkstück wird nicht erfasst und behandelt**

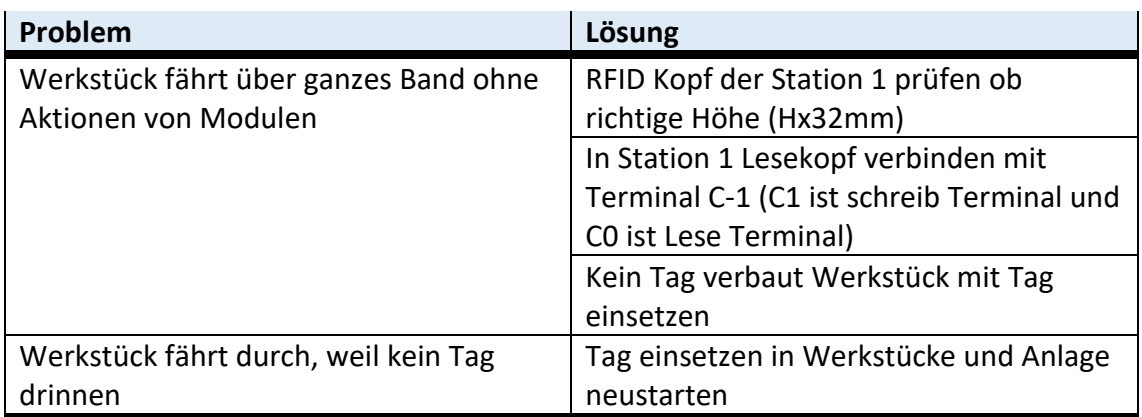

# <span id="page-49-2"></span>**7.18 Werkstück nicht auf definierter Rutsche**

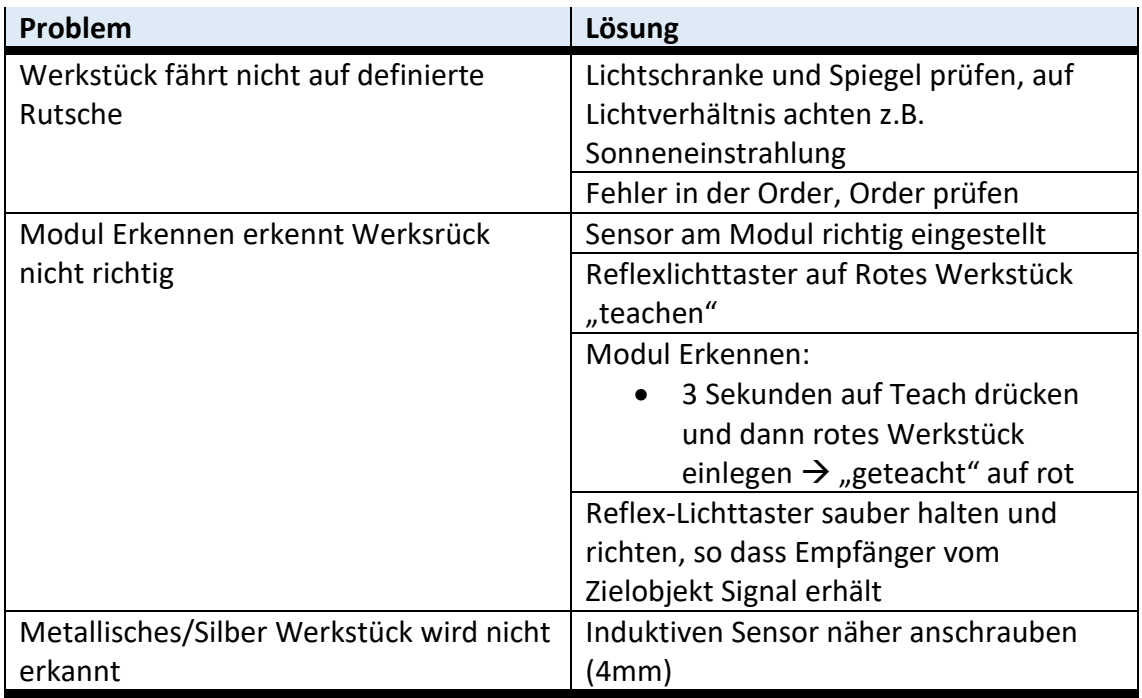

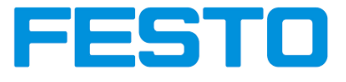

# <span id="page-50-0"></span>**7.19 Probleme mit Produkt**

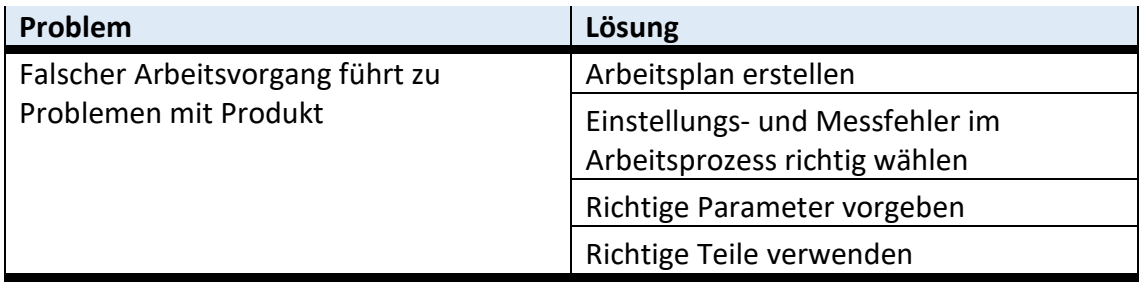

# <span id="page-50-1"></span>**7.20 Werkstücke werden in Target falsch gezählt**

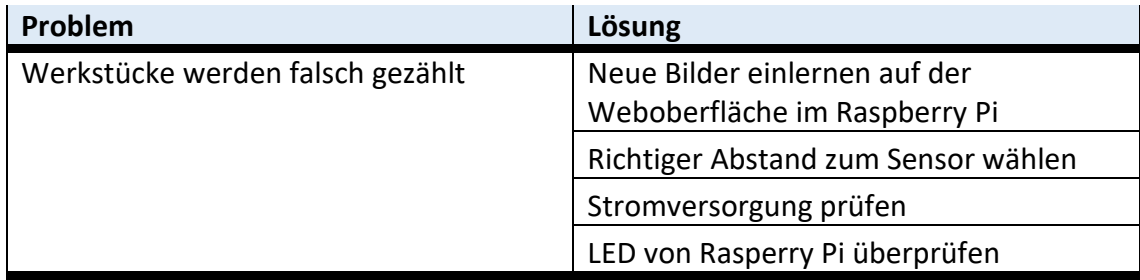

# <span id="page-50-2"></span>**7.21 Anlage Start bereit**

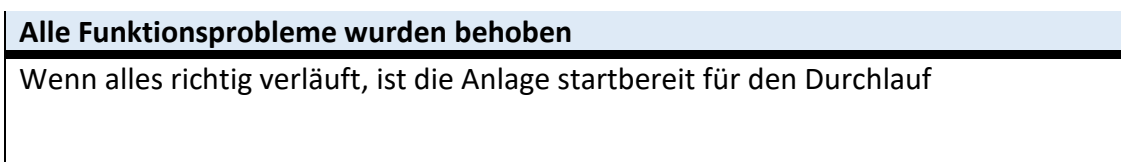

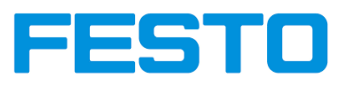

# <span id="page-51-0"></span>**8 Weitere Informationen**

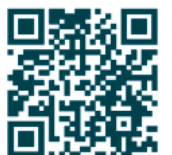

Informationen, Dokumentationen und Softwareaktualisierungen finden Sie hier: https://ip.festo-didactic.com

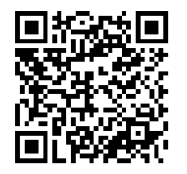

Informationen und Inbetriebnahme finden Sie hier: https://ip.festo-didactic.com/InfoPortal/MPS/Support/DE/index.html